# H252-Z10

4U 42-Bay Single Processors Storage Server (AMD MILAN)

User Manual

Rev. 1.0

#### Copyright

© 2021 GIGA-BYTE TECHNOLOGY CO., LTD. All rights reserved.

The trademarks mentioned in this manual are legally registered to their respective owners.

#### **Disclaimer**

Information in this manual is protected by copyright laws and is the property of GIGABYTE.

Changes to the specifications and features in this manual may be made by GIGABYTE without prior notice. No part of this manual may be reproduced, copied, translated, transmitted, or published in any form or by any means without GIGABYTE's prior written permission.

#### **Documentation Classifications**

In order to assist in the use of this product, GIGABYTE provides the following types of documentation:

- User Manual: detailed information & steps about the installation, configuration and use of this product (e.g. motherboard, server barebones), covering hardware and BIOS.
- User Guide: detailed information about the installation & use of an add-on hardware or software component (e.g. BMC firmware, rail-kit) compatible with this product.
- Quick Installation Guide: a short guide with visual diagrams that you can reference easily for installation purposes of this product (e.g. motherboard, server barebones).

Please see the support section of the online product page to check the current availability of these documents

### For More Information

For related product specifications, the latest firmware and software, and other information please visit our website at http:// www.gigabyte.com

For GIGABYTE distributors and resellers, additional sales & marketing materials are available from our reseller portal: http://reseller.b2b.gigabyte.com

For further technical assistance, please contact your GIGABYTE representative or visit https://esupport.gigabyte.com/ to create a new support ticket

For any general sales or marketing enquiries, you may also message GIGABYTE server directly by email: server.grp@gigabyte.com

#### Conventions

The following conventions are used in this user's guide:

|   | NOTE!                                            |
|---|--------------------------------------------------|
|   | Gives bits and pieces of additional              |
|   | information related to the current topic.        |
| • | CAUTION!                                         |
|   | Gives precautionary measures to                  |
|   | avoid possible hardware or software problems.    |
| • | WARNING!                                         |
|   | Alerts you to any damage that might              |
|   | result from doing or not doing specific actions. |

#### Server Warnings and Cautions

Before installing a server, be sure that you understand the following warnings and cautions.

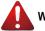

### WARNING!

#### To reduce the risk of electric shock or damage to the equipment:

- Do not disable the power cord grounding plug. The grounding plug is an important safety feature.
- Plug the power cord into a grounded (earthed) electrical outlet that is easily accessible at all times.
- · Unplug the power cord from the power supply to disconnect power to the equipment.

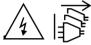

- · Shock Hazard! Disconnect all power supply cords before servicing.
- Do not route the power cord where it can be walked on or pinched by items placed against it. Pay particular attention to the plug, electrical outlet, and the point where the cord extends from the server.

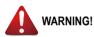

To reduce the risk of personal injury from hot surfaces, allow the drives and the internal system components to cool before touching them.

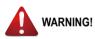

This server is equipped with high speed fans. Keep away from hazardous moving fan blades during servicing.

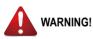

This equipment is not suitable for use in locations where children are likely to be present.

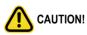

- Do not operate the server for long periods with the access panel open or removed. Operating the server in this manner results in improper airflow and improper cooling that can lead to thermal damage.
- Danger of explosion if battery is incorrectly replaced.
- · Replace only with the same or equivalent type recommended by the manufacturer.
- · Dispose of used batteries according to the manufacturer's instructions.

#### Electrostatic Discharge (ESD)

## 

ESD CAN DAMAGE DRIVES, BOARDS, AND OTHER PARTS. WE RECOMMEND THAT YOU PERFORM ALL PROCEDURES AT AN ESD WORKSTATION. IF ONE IS NOT AVAILABLE, PROVIDE SOME ESD PROTECTION BY WEARING AN ANTI-STATIC WRIST STRAP AT-TACHED TO CHASSIS GROUND -- ANY UNPAINTED METAL SURFACE -- ON YOUR SERVER WHEN HANDLING PARTS.

Always handle boards carefully. They can be extremely sensitive to ESD. Hold boards only by their edges without any component and pin touching. After removing a board from its protective wrapper or from the system, place the board component side up on a grounded, static free surface. Use a conductive foam pad if available but not the board wrapper. Do not slide board over any surface.

**System power on/off:** To remove power from system, you must remove the system from rack. Make sure the system is removed from the rack before opening the chassis, adding, or removing any non hot-plug components.

Hazardous conditions, devices and cables: Hazardous electrical conditions may be present on power, telephone, and communication cables. Turn off the system and discon-nect the cables attached to the system before servicing it. Otherwise, personal injury or equipment damage can result.

**Electrostatic discharge (ESD) and ESD protection:** ESD can damage drives, boards, and other parts. We recommend that you perform all procedures in this chapter only at an ESD work-station. If one is not available, provide some ESD protection by wearing an antistatic wrist strap attached to chassis ground (any unpainted metal surface on the server) when handling parts.

**ESD** and handling boards: Always handle boards carefully. They can be extremely sensi-tive to electrostatic discharge (ESD). Hold boards only by their edges. After removing a board from its protective wrapper or from the system, place the board component side up on a grounded, static free surface. Use a conductive foam pad if available but not the board wrapper. Do not slide board over any surface.

**Installing or removing jumpers:** A jumper is a small plastic encased conductor that slips over two jumper pins. Some jumpers have a small tab on top that can be gripped with fin-gertips or with a pair of fine needle nosed pliers. If the jumpers do not have such a tab, take care when using needle nosed pliers to remove or install a jumper; grip the narrow sides of the jumper with the pliers, never the wide sides. Gripping the wide sides can dam-age the contacts inside the jumper, causing intermittent problems with the function con-trolled by that jumper. Take care to grip with, but not squeeze, the pliers or other tool used to remove a jumper, or the pins on the board may bend or break.

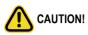

Risk of explosion if battery is replaced incorrectly or with an incorrect type. Replace the battery only with the same or equivalent type recommended by the manufacturer. Dispose of used batteries according to the manufacturer's instructions.

## Table of Contents

| Chapter 1 | Hardv | ware | e Installation                           | . 11 |
|-----------|-------|------|------------------------------------------|------|
|           | 1-1   | Ins  | tallation Precautions                    | . 11 |
|           | 1-2   | Pro  | duct Specifications                      | . 12 |
|           | 1-3   | Sys  | stem Block Diagram                       | . 16 |
| Chapter 2 | Syste | m A  | ppearance                                | .17  |
|           | 2-1   | Fro  | nt View                                  | . 17 |
|           | 2-2   | Rea  | ar View                                  | . 17 |
|           | 2-3   | Fro  | nt Panel LED and Buttons                 | . 18 |
|           | 2-4   | Sys  | stem LAN LEDs                            | . 19 |
|           | 2-5   | Ha   | rd Disk Drive LEDs                       | . 20 |
|           | 2-6   | Po   | wer Supply Unit (PSU) LED                | . 21 |
| Chapter 3 | Syste | m F  | lardware Installation                    | .23  |
|           | 3-1   | Ins  | talling the Hard Disk Drive              | . 24 |
|           | 3-2   | Rei  | moving the Node                          | . 25 |
|           | 3-3   | Rei  | moving Chassis Cover                     | . 26 |
|           | 3-4   | Re   | moving and Installing the Fan Duct       | . 27 |
|           | 3-5   | Re   | moving and Installing the Heatsink       | . 28 |
|           | 3-6   | Ins  | talling the CPU                          | . 29 |
|           | 3-7   | Ins  | talling Memory                           | . 30 |
|           | 3-7   | '-1  | Eight Channel Memory Configuration       | 30   |
|           | 3-7   | _    | Installing the Memory                    |      |
|           | 3-7   | -    | Processor and Memory Module Matrix Table |      |
|           | 3-8   |      | talling the PCI Expansion Card           |      |
|           | 3-9   |      | talling the M.2 Device and Heat Sink     |      |
|           | 3-10  |      | placing the Fan Module                   |      |
|           | 3-11  |      | placing the Power Supply                 |      |
|           | 3-12  |      | ble Routing                              |      |
| Chapter 4 | Mothe | erbo | pard Components                          | .43  |
|           | 4-1   | Мо   | therboard Components                     | . 43 |
|           | 4-2   | Jur  | nper Setting                             | . 44 |
| Chapter 5 | BIOS  | Set  | tup                                      | .45  |
|           | 5-1   | The  | e Main Menu                              | . 47 |
|           | 5-2   | Adv  | vanced Menu                              | . 50 |
|           | 5-2   | 2-1  | Trusted Computing                        | 51   |

|     | 5-2-2                                   | 2-2 PSP Firmware Versions5               |    |  |  |  |  |
|-----|-----------------------------------------|------------------------------------------|----|--|--|--|--|
|     | 5-2-3                                   |                                          |    |  |  |  |  |
|     | 5-2-4                                   | AST2500 Super IO Configuration           | 54 |  |  |  |  |
|     | 5-2-5                                   | S5 RTC Wake Settings                     | 56 |  |  |  |  |
|     | 5-2-6                                   | Serial Port Console Redirection          | 57 |  |  |  |  |
|     | 5-2-7                                   | CPU Configuration                        | 60 |  |  |  |  |
|     | 5-2-8                                   | PCI Subsystem Settings                   | 61 |  |  |  |  |
|     | 5-2-9                                   | USB Configuration                        | 63 |  |  |  |  |
|     | 5-2-10                                  | NVMe Configuration                       | 65 |  |  |  |  |
|     | 5-2-11                                  | SATA Configuration                       | 66 |  |  |  |  |
|     | 5-2-12                                  | UEFI POST LOGO Configuration             | 67 |  |  |  |  |
|     | 5-2-13                                  | Network Stack Configuration              | 69 |  |  |  |  |
|     | 5-2-14                                  | AMD Mem Configuration Status             | 70 |  |  |  |  |
|     | 5-2-15                                  | TIs Auth Configuration                   | 71 |  |  |  |  |
|     | 5-2-16                                  | Intel(R) I350 Gigabit Network Connection | 72 |  |  |  |  |
|     | 5-2-17                                  | VLAN Configuration                       | 74 |  |  |  |  |
|     | 5-2-18                                  | MAC IPv4 Network Configuration           | 76 |  |  |  |  |
|     | 5-2-19                                  | MAC IPv6 Network Configuration           | 77 |  |  |  |  |
| 5-3 | AN                                      | ID CBS Menu                              |    |  |  |  |  |
|     | 5-3-1                                   | CPU Common Options                       |    |  |  |  |  |
|     | 5-3-2                                   | DF Common Options                        | 82 |  |  |  |  |
|     | 5-3-3                                   | UMC Common Options                       | 85 |  |  |  |  |
|     | 5-3-4                                   | NBIO Common Options                      |    |  |  |  |  |
|     | 5-3-5                                   | FCH Common Options                       |    |  |  |  |  |
|     | 5-3-6                                   | NTB Common Options                       |    |  |  |  |  |
|     | 5-3-7                                   | SOC Miscellaneous Control                |    |  |  |  |  |
| 5-4 | AN                                      | ID PBS Option Menu                       |    |  |  |  |  |
|     | 5-4-1                                   | RAS                                      |    |  |  |  |  |
| 5-5 | Ch                                      | ipset Setup Menu                         |    |  |  |  |  |
| 5-6 |                                         | rver Management Menu                     |    |  |  |  |  |
|     | 5-6-1                                   | System Event Log                         |    |  |  |  |  |
|     | 5-6-2                                   | View FRU Information                     |    |  |  |  |  |
|     | 5-6-3                                   | BMC Network Configuration                |    |  |  |  |  |
|     | 5-6-4                                   | IPv6 BMC Network Configuration           |    |  |  |  |  |
| 5-7 | Se                                      | curity Menu                              |    |  |  |  |  |
|     | 5-7-1                                   | Secure Boot                              |    |  |  |  |  |
| 5-8 | ••••                                    | ot Menu                                  |    |  |  |  |  |
|     | 5-8-1 UEFI NETWORK Drive BBS Priorities |                                          |    |  |  |  |  |
|     | 5-8-2 UEFI Application Boot Priorities  |                                          |    |  |  |  |  |
| 5-9 |                                         |                                          |    |  |  |  |  |
|     |                                         |                                          |    |  |  |  |  |
| 5-1 | 0 BIC                                   | BIOS POST Beep code (AMI standard) 115   |    |  |  |  |  |

| 5-10-1 | PEI Beep Codes | 115 |
|--------|----------------|-----|
| 5-10-2 | DXE Beep Codes | 115 |

This page left intentionally blank

## Chapter 1 Hardware Installation

### **1-1** Installation Precautions

The motherboard/system contain numerous delicate electronic circuits and components which can become damaged as a result of electrostatic discharge (ESD). Prior to installation, carefully read the service guide and follow these procedures:

- Prior to installation, do not remove or break motherboard S/N (Serial Number) sticker or warranty sticker provided by your dealer. These stickers are required for warranty validation.
- Always remove the AC power by unplugging the power cord from the power outlet before installing or removing the motherboard or other hardware components.
- When connecting hardware components to the internal connectors on the motherboard, make sure they are connected tightly and securely.
- When handling the motherboard, avoid touching any metal leads or connectors.
- It is best to wear an electrostatic discharge (ESD) wrist strap when handling electronic components such as a motherboard, CPU or memory. If you do not have an ESD wrist strap, keep your hands dry and first touch a metal object to eliminate static electricity.
- Prior to installing the motherboard, please have it on top of an antistatic pad or within an electrostatic shielding container.
- Before unplugging the power supply cable from the motherboard, make sure the power supply has been turned off.
- Before turning on the power, make sure the power supply voltage has been set according to the local voltage standard.
- Before using the product, please verify that all cables and power connectors of your hardware components are connected.
- To prevent damage to the motherboard, do not allow screws to come in contact with the motherboard circuit or its components.
- Make sure there are no leftover screws or metal components placed on the motherboard or within the computer casing.
- Do not place the computer system on an uneven surface.
- Do not place the computer system in a high-temperature environment.
- Turning on the computer power during the installation process can lead to damage to system components as well as physical harm to the user.
- If you are uncertain about any installation steps or have a problem related to the use of the product, please consult a certified computer technician.

## 1-2 Product Specifications

| System    | 2U 4 Nodes - Rear access                                                     |  |  |  |  |  |
|-----------|------------------------------------------------------------------------------|--|--|--|--|--|
| Dimension | • 440mm (W) x 87.5mm (H) x 695mm (D)                                         |  |  |  |  |  |
| CPU       | AMD EPYC <sup>™</sup> 7003 series processor family                           |  |  |  |  |  |
|           | <ul> <li>Single processor, 7nm technology</li> </ul>                         |  |  |  |  |  |
|           | Up to 64-core, 128 threads per processor                                     |  |  |  |  |  |
|           | TDP up to 225W, cTDP up to 240W                                              |  |  |  |  |  |
|           | Conditional support 280W                                                     |  |  |  |  |  |
|           | <ul> <li>Non-supported M.2 devices if using 280W CPU</li> </ul>              |  |  |  |  |  |
|           | Compatible with AMD EPYC <sup>™</sup> 7002 series processor family           |  |  |  |  |  |
|           | Per Node:                                                                    |  |  |  |  |  |
|           | <ul> <li>1 x LGA 4094</li> </ul>                                             |  |  |  |  |  |
| Socket    |                                                                              |  |  |  |  |  |
| SUCKEL    | Total:                                                                       |  |  |  |  |  |
|           | • 4 x LGA 4094                                                               |  |  |  |  |  |
|           | Socket SP3                                                                   |  |  |  |  |  |
| Chipset   | System on Chip (SoC)                                                         |  |  |  |  |  |
| Memory    | Per Node:                                                                    |  |  |  |  |  |
|           | 8 x DIMM slots                                                               |  |  |  |  |  |
|           | Total:                                                                       |  |  |  |  |  |
|           | 32 x DIMM slots                                                              |  |  |  |  |  |
|           | DDR4 memory supported only                                                   |  |  |  |  |  |
|           | 8-Channel memory architecture                                                |  |  |  |  |  |
|           | RDIMM modules up to 128GB supported                                          |  |  |  |  |  |
|           | <ul> <li>LRDIMM modules up to 128GB supported</li> </ul>                     |  |  |  |  |  |
|           | <ul> <li>3DS RDIMM/LRDIMM modules up to 256GB supported</li> </ul>           |  |  |  |  |  |
|           | Memory speed: Up to 3200 MHz                                                 |  |  |  |  |  |
|           | Per Node:                                                                    |  |  |  |  |  |
|           | <ul> <li>2 x 1GbE LAN ports (Intel® I350-AM2)</li> </ul>                     |  |  |  |  |  |
|           | <ul> <li>1 x Dedicated management port</li> </ul>                            |  |  |  |  |  |
|           | Total:                                                                       |  |  |  |  |  |
|           | 8 x 1GbE LAN ports (1 x Intel® I350-AM2)                                     |  |  |  |  |  |
|           | <ul> <li>4 x Dedicated management ports</li> </ul>                           |  |  |  |  |  |
|           | <ul> <li>1 x 10/100/1000 *CMC global management port</li> </ul>              |  |  |  |  |  |
|           | CMC: Choosis Management Controller to monitor all status of computing as the |  |  |  |  |  |
|           | CMC: Chassis Management Controller, to monitor all status of computing nodes |  |  |  |  |  |

|                 | Desmader                                                                                        |  |  |  |  |  |
|-----------------|-------------------------------------------------------------------------------------------------|--|--|--|--|--|
| Expansion Slots | Per node:                                                                                       |  |  |  |  |  |
|                 | <ul> <li>1 x Low profile half-length slots with PCIe x16 (Gen4 x16 bus)</li> </ul>              |  |  |  |  |  |
|                 | <ul> <li>1 x Low profile half-length slots with PCIe x16 (Gen3 x16 bus)</li> </ul>              |  |  |  |  |  |
|                 | • 1 x OCP 2.0 mezzanine slot with PCIe Gen3 x16 bandwidth (Type1, P1, P2, P3,                   |  |  |  |  |  |
|                 | P4 with NCSI supported)                                                                         |  |  |  |  |  |
|                 |                                                                                                 |  |  |  |  |  |
|                 | • 2 x M.2 slots:                                                                                |  |  |  |  |  |
|                 | - M-key                                                                                         |  |  |  |  |  |
|                 | - PCle Gen3 x4                                                                                  |  |  |  |  |  |
|                 | - Supports NGFF-2242/2260/2280/22110 cards                                                      |  |  |  |  |  |
|                 | - CPU TDP is limited to 155W if using M.2 device                                                |  |  |  |  |  |
|                 | Total:                                                                                          |  |  |  |  |  |
|                 | <ul> <li>4 x Low profile half-length slots with PCIe x16 (Gen4 x16 bus)</li> </ul>              |  |  |  |  |  |
|                 | <ul> <li>4 x Low profile half-length slots with PCIe x16 (Gen3 x16 bus)</li> </ul>              |  |  |  |  |  |
|                 | <ul> <li>4 x OCP 2.0 mezzanine slot with PCIe Gen3 x16 bandwidth (Type1, P1, P2, P3,</li> </ul> |  |  |  |  |  |
|                 | P4 with NCSI supported)                                                                         |  |  |  |  |  |
|                 |                                                                                                 |  |  |  |  |  |
|                 | • 8 x M.2 slots:                                                                                |  |  |  |  |  |
|                 | - M-key                                                                                         |  |  |  |  |  |
|                 | - PCIe Gen3 x4                                                                                  |  |  |  |  |  |
|                 | - Supports NGFF-2242/2260/2280/22110 cards                                                      |  |  |  |  |  |
|                 | - CPU TDP is limited to 155W if using M.2 device                                                |  |  |  |  |  |
| Video           | Integrated in Aspeed® AST2500                                                                   |  |  |  |  |  |
|                 | 2D Video Graphic Adapter with PCIe bus interface                                                |  |  |  |  |  |
|                 | <ul> <li>1920x1200@60Hz 32bpp, DDR4 SDRAM</li> </ul>                                            |  |  |  |  |  |
| Storage         | Per node:                                                                                       |  |  |  |  |  |
|                 | 6 x 2.5" NVMe/SATA hot-swappable SSD bays                                                       |  |  |  |  |  |
|                 |                                                                                                 |  |  |  |  |  |
|                 | Total:                                                                                          |  |  |  |  |  |
|                 | <ul> <li>24 x 2.5" NVMe/SATA hot-swappable SSD bays</li> </ul>                                  |  |  |  |  |  |
|                 |                                                                                                 |  |  |  |  |  |
|                 | All storage bays are compatible with SATA devices                                               |  |  |  |  |  |
| Internal I/O    | Per Node:                                                                                       |  |  |  |  |  |
|                 | • 2 x M.2 slot                                                                                  |  |  |  |  |  |
|                 | • 1 x USB 3.0 header                                                                            |  |  |  |  |  |
|                 | 1 x TPM header                                                                                  |  |  |  |  |  |
|                 | 1 x OCP 2.0 mezzanine slots                                                                     |  |  |  |  |  |
|                 | 1 x Front panel header                                                                          |  |  |  |  |  |
|                 | 1 x Back plane board header                                                                     |  |  |  |  |  |
|                 | 1 x IPMB connector                                                                              |  |  |  |  |  |
|                 | 1 x Clear CMOS jumper                                                                           |  |  |  |  |  |
|                 | 1 x BIOS recovery jumper                                                                        |  |  |  |  |  |
|                 |                                                                                                 |  |  |  |  |  |

| Front I/O      | Per node:                                                                |  |  |  |  |  |
|----------------|--------------------------------------------------------------------------|--|--|--|--|--|
|                | 1 x Power button with LED                                                |  |  |  |  |  |
|                | 1 x ID button with LED                                                   |  |  |  |  |  |
|                | 1 x Status LED                                                           |  |  |  |  |  |
|                |                                                                          |  |  |  |  |  |
|                | Total:                                                                   |  |  |  |  |  |
|                | 4 x Power button with LED                                                |  |  |  |  |  |
|                | 4 x ID button with LED                                                   |  |  |  |  |  |
|                | 4 x Status LED                                                           |  |  |  |  |  |
|                | <ul> <li>*1 x CMC status LED</li> </ul>                                  |  |  |  |  |  |
|                |                                                                          |  |  |  |  |  |
|                | *Only one CMC status LED per system                                      |  |  |  |  |  |
| Rear Panel I/O | Per node:                                                                |  |  |  |  |  |
|                | • 2 x USB 3.0                                                            |  |  |  |  |  |
|                | • 1 x VGA                                                                |  |  |  |  |  |
|                | • 2 x RJ45                                                               |  |  |  |  |  |
|                | ◆ 1 x MLAN                                                               |  |  |  |  |  |
|                | 1 x ID LED                                                               |  |  |  |  |  |
|                | Total:                                                                   |  |  |  |  |  |
|                | • 8 x USB 3.0                                                            |  |  |  |  |  |
|                | <ul> <li>◆ 4 x VGA</li> </ul>                                            |  |  |  |  |  |
|                | • 8 x RJ45                                                               |  |  |  |  |  |
|                | ◆ 4 x MLAN                                                               |  |  |  |  |  |
|                | <ul> <li>◆ 4 x ID LEDs</li> </ul>                                        |  |  |  |  |  |
|                | 1 x CMC global management port                                           |  |  |  |  |  |
|                | Only one CMC global management port per system                           |  |  |  |  |  |
| Backplane I/O  | 24 x ports                                                               |  |  |  |  |  |
|                | • Speed and bandwidth: SATA 6Gb/s or SAS 12Gb/s or PCIe Gen3 x4 per port |  |  |  |  |  |
| TPM            | 1 x TPM header with SPI interface                                        |  |  |  |  |  |
|                | Optional TPM2.0 kit: CTM010                                              |  |  |  |  |  |
|                |                                                                          |  |  |  |  |  |

| System       | Aspeed® AST2500 management controller                                                           |
|--------------|-------------------------------------------------------------------------------------------------|
| Management   | <ul> <li>Avocent® MergePoint IPMI 2.0 web interface:</li> </ul>                                 |
|              | Network settings                                                                                |
|              | Network security settings                                                                       |
|              | Hardware information                                                                            |
|              | Users control                                                                                   |
|              | Services settings                                                                               |
|              | IPMI settings                                                                                   |
|              | Sessions control                                                                                |
|              | LDAP settings                                                                                   |
|              | Power control                                                                                   |
|              | Fan profiles                                                                                    |
|              | <ul> <li>Voltages, fans and temperatures monitoring</li> </ul>                                  |
|              | System event log                                                                                |
|              | Events management (platform events, trap settings, email settings)                              |
|              | Serial Over LAN                                                                                 |
|              | <ul> <li>vKVM &amp; vMedia (HTML5)</li> </ul>                                                   |
| Power Supply | 2 x 2000W redundant PSUs                                                                        |
|              | 80 PLUS Platinum                                                                                |
|              |                                                                                                 |
|              | AC Input:                                                                                       |
|              | - 100-127V~/ 14A, 47-63Hz                                                                       |
|              | - 200-219V~/ 10A, 47-63Hz                                                                       |
|              | - 220-240V~/ 10A, 47-63Hz                                                                       |
|              |                                                                                                 |
|              | DC Output:                                                                                      |
|              | - Max 1000W/ 100-127V~                                                                          |
|              | +12V/ 83A                                                                                       |
|              | +12Vsb/ 3A                                                                                      |
|              | - Max 1800W/ 200-240V                                                                           |
|              | +12V/ 148A                                                                                      |
|              | +12Vsb/ 3A                                                                                      |
|              | - Max 1968W/ 200-240V                                                                           |
|              | +12V/ 162A                                                                                      |
|              | +12Vsb/ 3A                                                                                      |
| Ambient      | Operating temperature: 10°C to 35°C                                                             |
| Temperature  | Operating humidity: 8-80% (non-condensing)                                                      |
| Relative     | <ul> <li>Non-operating temperature: -40°C to 60°C</li> </ul>                                    |
|              | <ul> <li>Non-operating humidity: 20%-95% (non-condensing)</li> </ul>                            |
| Humidity     | to make any changes to the product specifications and product-related information without prior |

\* We reserves the right to make any changes to the product specifications and product-related information without prior notice.

## 1-3 System Block Diagram

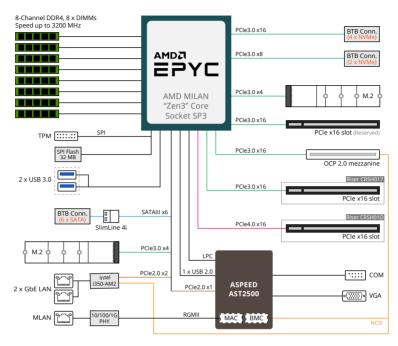

## Chapter 2 System Appearance

2-1 Front View

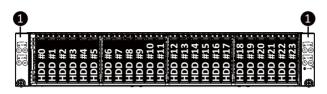

| No. | Decription                            |
|-----|---------------------------------------|
| 1.  | Front Panel LEDs and Buttons          |
|     | NOTE! The Orange Latche Supports NVMe |

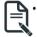

Please Go to Chapter 2-3 Front Panel LED and Buttons for detail description of function LEDs.

### 2-2 Rear View

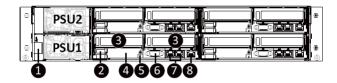

| No. | Decription                              |  |  |
|-----|-----------------------------------------|--|--|
| 1.  | CMC LAN Port                            |  |  |
| 2.  | USB 3.0 Port x 2                        |  |  |
| 3.  | PCIe Card Slot x 2                      |  |  |
| 4.  | Mezzanine Card Slot (Optional/ OCP 2.0) |  |  |
| 5.  | ID LED                                  |  |  |
| 6.  | Server Management LAN PortVGA Port      |  |  |
| 7.  | GbE LAN Port x 2                        |  |  |
| 8.  | Server Management LAN PortVGA Port      |  |  |
|     |                                         |  |  |

## 2-3 Front Panel LED and Buttons

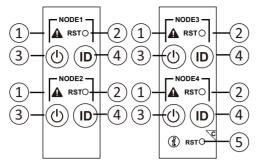

| No. | Name                          | Color   | Status | Description                                         |  |
|-----|-------------------------------|---------|--------|-----------------------------------------------------|--|
|     |                               | Green   | On     | System is operating normally.                       |  |
|     |                               |         | On     | Critical condition, may indicates:                  |  |
|     |                               |         |        | System fan failure                                  |  |
|     |                               | Amber   |        | System temperature                                  |  |
| 1.  | System                        | Allibei |        | Non-critical condition, may indicates:              |  |
| ••  | Status LED                    |         | Blink  | Redundant power module failure                      |  |
|     |                               |         |        | Temperature and voltage issue                       |  |
|     |                               |         |        | Non-critical condition, may indicates:              |  |
|     |                               | N/A     | Off    | Redundant power module failure                      |  |
|     |                               |         |        | Temperature and voltage issue                       |  |
| 2.  | Reset Button                  |         |        | Press this button to reset the system.              |  |
|     |                               | Green   | On     | System is powered on                                |  |
|     | Power button                  | Green   | Blink  | System is in ACPI S1 state (sleep mode)             |  |
| 3.  | with LED                      |         |        | System is not powered on or in ACPI S5 state (power |  |
|     |                               | N/A     | /A Off | off)                                                |  |
|     |                               |         |        | System is in ACPI S4 state (hibernate mode)         |  |
| 4.  | ID Button                     | Blue    | On     | System identification is active.                    |  |
| 4.  | with LED                      | N/A     | Off    | System identification is disabled.                  |  |
| 5.  | Enclosure CMC<br>Reset Button |         |        | Press this button to reset the CMC.                 |  |

## 2-4 System LAN LEDs

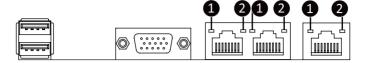

| No. | Name                             | Color  | Status | Description                                    |
|-----|----------------------------------|--------|--------|------------------------------------------------|
|     | 101 -                            | Yellow | On     | 1Gbps data rate                                |
| 1.  | 1GbE<br>Speed LED                | Green  | On     | 100 Mbps data rate                             |
|     | Speed LED                        | N/A    | Off    | 10 Mbps data rate                              |
| •   | 1GbE<br>2. Link/<br>Activity LED |        | On     | Link between system and                        |
|     |                                  | Green  |        | network or no access                           |
| Ζ.  |                                  |        | Blink  | Data transmission or receiving is occurring    |
|     |                                  | N/A    | Off    | No data transmission or receiving is occurring |

## 2-5 Hard Disk Drive LEDs

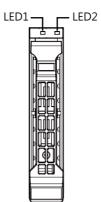

| RAID S                                                      | LED1                                    | Locate | HDD Fault | Rebuilding | HDD<br>Access     | HDD Present<br>(No Access) |     |
|-------------------------------------------------------------|-----------------------------------------|--------|-----------|------------|-------------------|----------------------------|-----|
| No RAID configuration<br>(via HBA)                          | Disk LED<br>(LED on                     | Green  | ON(*1)    | OFF        |                   | BLINK (*2)                 | OFF |
|                                                             | Back Panel)                             | Amber  | OFF       | OFF        |                   | OFF                        | OFF |
|                                                             | Removed HDD Slot<br>(LED on Back Panel) | Green  | ON(*1)    | OFF        |                   | -                          |     |
|                                                             |                                         | Amber  | OFF       | OFF        |                   | -                          |     |
| RAID configuration<br>(via HW RAID Card or<br>SW RAID Card) |                                         | Green  | ON        | OFF        |                   | BLINK (*2)                 | OFF |
|                                                             | Disk LED                                | Amber  | OFF       | ON         | (Low Speed: 2 Hz) | OFF                        | OFF |
|                                                             |                                         | Green  | ON(*1)    | OFF        | (*3)              |                            |     |
|                                                             | Removed HDD Slot                        | Amber  | OFF       | ON         | (*3)              | -                          |     |

| LED 2 | HDD Present | No HDD |  |  |
|-------|-------------|--------|--|--|
| Green | ON          | OFF    |  |  |

NOTE:

\*1: Depends on HBA/Utility Spec.

\*2: Blink cycle depends on HDD's activity signal.

\*3: If HDD is pulled out during rebuilding, the disk status of this HDD is regarded as faulty.

## 2-6 Power Supply Unit (PSU) LED

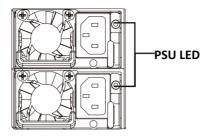

| State           | Description                                                                                                    |  |  |  |  |
|-----------------|----------------------------------------------------------------------------------------------------|--|--|--|--|
| OFF             | Indicates no AC power to all power supplies                                                                                            |  |  |  |  |
| 1Hz Blink GREEN | Indicates AC present/ only standby on/ Cold redundant mode                                                                             |  |  |  |  |
| 2Hz Blink GREEN | Indicates power supply firmware in updating mode                                                                                       |  |  |  |  |
| Amber           | Indicates AC cord unplugged or AC power lost; with a<br>second power supply in parallel still with AC input power                      |  |  |  |  |
|                 | Indicates power supply critical event causing shut down:<br>failure, OCP, OVP, Fan Fail, UVP                                           |  |  |  |  |
| 1Hz Blink Amber | Indicates power supply warning events where<br>the power supply continues to operate:<br>high temp, high power, high current, slow fan |  |  |  |  |

This page left intentionally blank

## Chapter 3 System Hardware Installation

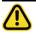

Pre-installation Instructions

Computer components and electronic circuit boards can be damaged electrostatic discharge. electricity. Working on computers that are still connected to a power supply can be extremely dangerous. Follow the simple guidelines below to avoid damage to your computer or injury to yourself.

- Always disconnect the computer from the power outlet whenever you are working inside the computer case.
- If possible, wear a grounded wrist strap when you are working inside the computer case. Alternatively, discharge any static electricity by touching the bare metal system of the computer case, or the bare metal body of any other grounded appliance.
- Hold electronic circuit boards by the edges only. Do not touch the components on the board unless it is necessary to do so. Do not flex or stress the circuit board.
- Leave all components inside the static-proof packaging until you are ready to use the component for the installation.

## 3-1 Installing the Hard Disk Drive

Read the following guidelines before you begin to install the Hard disk drive:

- Take note of the drive tray orientation before sliding it out.
- The tray will not fit back into the bay if inserted incorrectly.
- Make sure that the HDD is connected to the HDD connector on the backplane.

Follow these instructions to install the Hard disk drive:

- 1. Press the release button.
- 2. Extend the locking lever.
- 3. Pull the locking lever to remove the HDD tray.
- 4. Align the hard disk drive with the positioning screw on the HDD tray.
- 5. Slide hard disk drive into the blank HDD tray.
- 6. Reinsert the HDD tray into the slot and close the locking lever.

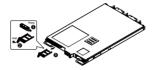

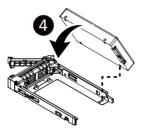

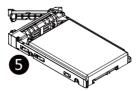

## 3-2 Removing the Node

#### Follow these instructions to remove a node:

- 1. Press the release retaining clip on the right side of the node along the direction of the arrow,
- 2. Pulling out the node using its handle.

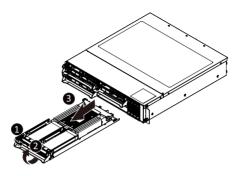

## 3-3 Removing Chassis Cover

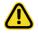

Before you remove or install the system cover

Make sure the system is not turned on or connected to AC power.

#### Follow these instructions to remove the system cover:

- 1. Loosen and remove the seven screws securing the middle cover.
- 2. Slide the cover to the rear of the system and remove the cover in the direction of the arrow.

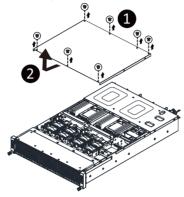

## 3-4 Removing and Installing the Fan Duct

Follow these instructions to remove/install the fan duct:

- 1. Remove the four screws securing the fan ducts.
- 2. Lift up to remove the fan ducts
- 3. To install the fan duct, align the fan duct with the guiding groove. Push down the fan duct into chassis until its firmly seats, then install the four screws to secure the fan ducts in place.

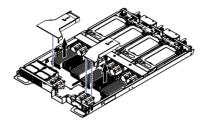

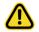

- Tighten the CPU cover screws in sequential order  $(1 \rightarrow 2 \rightarrow 3)$ .
- The screw tightening torque: 16.1 ± 1.2 kgf-cm (14.0± 1.0 lbf-in)

## 3-5 Removing and Installing the Heatsink

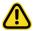

Read the following guidelines before you begin to install the heatsink:

- Always turn off the computer and unplug the power cord from the power outlet before installing the heatsink to prevent hardware damage.
- Unplug all cables from the power outlets.
- Disconnect all telecommunication cables from their ports.
- Place the system unit on a flat and stable surface.
- Open the system according to the instructions.

#### WARNING!

Failure to properly turn off the server before you start installing components may cause serious damage. Do not attempt the procedures described in the following sections unless you are a qualified service technician.

#### Follow these instructions to remove the heatsink:

- 1. Loosen the captive screws securing the heatsink in place in reverse order  $(4 \rightarrow 3 \rightarrow 2 \rightarrow 1)$ .
- 2. Lift and remove the heat sink from the system.
- 3. To reinstall the heat sink reverse steps 1-2 while ensuring that you tighten the captive screws in sequential order  $(1\rightarrow 2\rightarrow 3\rightarrow 4)$  as seen in the image below.

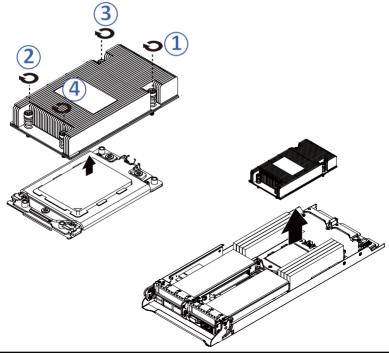

## 3-6 Installing the CPU

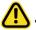

Read the following guidelines before you begin to install the CPU:

- Make sure that the motherboard supports the CPU.
- Always turn off the computer and unplug the power cord from the power outlet before installing the CPU to prevent hardware damage.
- Unplug all cables from the power outlets.
- Disconnect all telecommunication cables from their ports.
- · Place the system unit on a flat and stable surface.
- Open the system according to the instructions.

#### WARNING!

Failure to properly turn off the server before you start installing components may cause serious damage. Do not attempt the procedures described in the following sections unless you are a qualified service technician.

Follow these instructions to install the CPU:

- 1. Loosen the three captive screws in sequential order  $(1 \rightarrow 2 \rightarrow 3)$  securing the CPU cover.
- 2. Flip open the CPU cover.
- 3. Remove the CPU cap with CPU from the CPU frame using the handle on the CPU cap.
- 4. Using the handle on the CPU cap insert the new CPU cap with CPU installed into the CPU frame. NOTE: Ensure the CPU is installed in the CPU cap in the correct orientation, with the gold triangle on the CPU aligned to the top left corner of the CPU cap.
- 5. Flip the CPU frame with CPU installed into place in the CPU socket.
- 6. Flip the CPU cover into place over the CPU socket.
- 7. Tighten the CPU cover screws in sequential order  $(1 \rightarrow 2 \rightarrow 3)$  to secure the CPU cover in place.

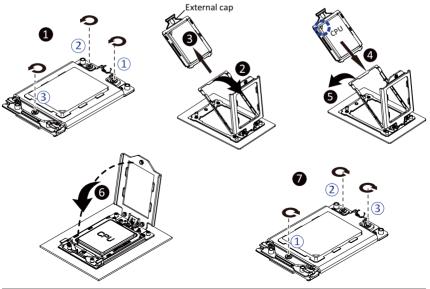

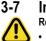

### Installing Memory

Read the following guidelines before you begin to install the memory:

- Make sure that the motherboard supports the memory. It is recommended that memory of the same capacity, brand, speed, and chips be used.
- Always turn off the computer and unplug the power cord from the power outlet before installing the memory to prevent hardware damage.
- Memory modules have a foolproof design. A memory module can be installed in only one direction. If you are unable to insert the memory, switch the direction.

#### 3-7-1 Eight Channel Memory Configuration

This motherboard provides 8 DDR4 memory sockets and supports Eight Channel Technology. After the memory is installed, the BIOS will automatically detect the specifications and capacity of the memory. Enabling eight Channel memory mode will be eight times of the original memory bandwidth.

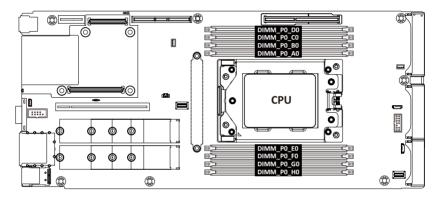

#### 3-7-2 Installing the Memory

Before installing a memory module, make sure to turn off the computer and unplug the power cord from the power outlet to prevent damage to the memory module. Be sure to install DDR4 DIMMs on this motherboard.

#### Follow these instructions to install the Memory:

- 1. Insert the DIMM memory module vertically into the DIMM slot, and push it down.
- 2. Close the plastic clip at both edges of the DIMM slots to lock the DIMM module.
- 3. Reverse the installation steps when you want to remove the DIMM module.

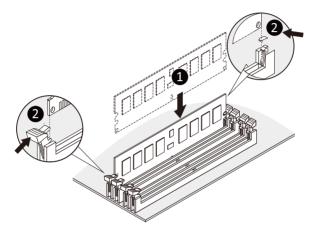

#### 3-7-3 Processor and Memory Module Matrix Table

| Processor and Memory Module Matrix Table |          |         |       |         |       |        |       |         |       |        |       |         |       |        |       |        |
|------------------------------------------|----------|---------|-------|---------|-------|--------|-------|---------|-------|--------|-------|---------|-------|--------|-------|--------|
| CPU#                                     | Chanr    | nel A/I | Chanr | nel B/J | Chann | el C/K | Chann | iel D/L | Chann | el E/M | Chann | iel F/N | Chann | el G/O | Chann | el H/P |
|                                          | 8 DIMMs  |         |       |         |       |        |       |         |       |        |       |         |       |        |       |        |
| CPU0                                     |          | A1      |       | B1      |       | C1     |       | D1      |       | E1     |       | F1      |       | G1     |       | H1     |
|                                          | 16 DIMMs |         |       |         |       |        |       |         |       |        |       |         |       |        |       |        |
| CPU0                                     | A0       | A1      | BO    | B1      | C0    | C1     | D0    | D1      | EO    | E1     | FO    | F1      | G0    | G1     | H0    | H1     |
|                                          | _        |         |       |         |       |        |       | 16 DI   | MMs   |        |       |         |       |        |       |        |
| CPU0                                     |          | A1      |       | B1      |       | C1     |       | D1      |       | E1     |       | F1      |       | G1     |       | H1     |
| CPU1                                     |          | 11      |       | J1      |       | K1     |       | L1      |       | M1     |       | N1      |       | 01     |       | P1     |
| 32 DIMMs                                 |          |         |       |         |       |        |       |         |       |        |       |         |       |        |       |        |
| CPU0                                     | A0       | A1      | B0    | B1      | C0    | C1     | D0    | D1      | EO    | E1     | FO    | F1      | G0    | G1     | HO    | H1     |
| CPU1                                     | 10       | 11      | JO    | J1      | ко    | К1     | LO    | L1      | M0    | M1     | N0    | N1      | 00    | 01     | PO    | P1     |

#### EPYC Memory Speed based on DIMM Population (One DIMM per Channel)

| DIMM   | DIMM Population     | Max EPYC 7003<br>DDR Frequency (MHz) |  |  |  |
|--------|---------------------|--------------------------------------|--|--|--|
| Туре   | DIMM 0              |                                      |  |  |  |
| RDIMM  | 1R (1 Rank)         | 3200                                 |  |  |  |
| RDIMIM | 2R or 2DR (2 Ranks) | 3200                                 |  |  |  |
|        | 4DR (4 Ranks)       | 3200                                 |  |  |  |
| LRDIMM | 2S2R (4 Ranks)      | 3200                                 |  |  |  |
|        | 2S4R (8 Ranks)      | 3200                                 |  |  |  |
| 3DS    | 2S2R (4 Ranks)      | 3200                                 |  |  |  |
|        | 2S4R (8 Ranks)      | 3200                                 |  |  |  |

#### EPYC Memory Speed based on DIMM Population (Two DIMM per Channel)

| DIMM     | DIMM P         | opulation      | Max EPYC 7003       |  |  |  |  |
|----------|----------------|----------------|---------------------|--|--|--|--|
| Туре     | DIMM 0         | DIMM 1         | DDR Frequency (MHz) |  |  |  |  |
|          | -              | 1R             | 3200                |  |  |  |  |
|          | 1R             | 1R             | 2933                |  |  |  |  |
| RDIMM    | -              | 2R or 2DR      | 3200                |  |  |  |  |
|          | 1R             | 2R or 2DR      | 2933                |  |  |  |  |
|          | 2R or 2DR      | 2R or 2DR      | 2933                |  |  |  |  |
|          | -              | 4DR            | 3200                |  |  |  |  |
|          | 4DR            | 4DR            | 2933                |  |  |  |  |
| LRDIMM   |                | 2S2R (4 Ranks) | 3200                |  |  |  |  |
| LENDIMIM | -              | 2S4R (8 Ranks) | 3200                |  |  |  |  |
|          | 2S2R (4 Ranks) | 2S2R (4 Ranks) | 2933                |  |  |  |  |
|          | 2S4R (8 Ranks) | 2S4R (8 Ranks) | 2933                |  |  |  |  |
|          | -              | 2S2R (4 Ranks) | 2933                |  |  |  |  |
| 3DS      | 2S2R (4 Ranks) | 2S2R (4 Ranks) | 2666                |  |  |  |  |
| 303      | -              | 2S4R (8 Ranks) | 2933                |  |  |  |  |
|          | 2S4R (8 Ranks) | 2S4R (8 Ranks) | 2666                |  |  |  |  |

NOTE!

- 1R: 1 package rank of SDP DRAMs
- 2R: 2 package rank of SDP DRAMs
- 2DR: 2 package rank of DDP DRAMs
- 4DR: 4 package rank of DDP DRAMs
- 2S2R/2S4R/2S8R: 2 package rank of 2/4/8 high 3DS DRAMs
- DIMM must be populated in sequential alphabetic order, starting with bank A.
- When only one DIMM is used, it must be populated in memory slot A1.

## 3-8 Installing the PCI Expansion Card

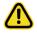

Voltages can be present within the server whenever an AC power source is connected. This voltage is present even when the main power switch is in the off position. Ensure that the system is powered-down and all power sources have been disconnected from the server prior to installing a PCI card.

Failure to observe these warnings could result in personal injury or damage to equipment.

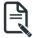

The PCI riser assembly does not include a riser card or any cabling as standard. To install a PCI card, a riser card must be installed.

#### Follow these instructions to install the left PCI Expansion card:

- 1. Remove the five screws securing the riser bracket to the system.
- 2. Remove the the screwsecuring the riser bracket to the system.
- 3. Lift up the riser bracket out of system.
- Align the PCIE card to the riser guide slot and push in the direction of the arrow until the PCIE card sits in the PCI card connector.
- 5. Secure the PCIE card with a screw.
- 6. Reverse steps 1 3 to install the riser bracket back into the system.

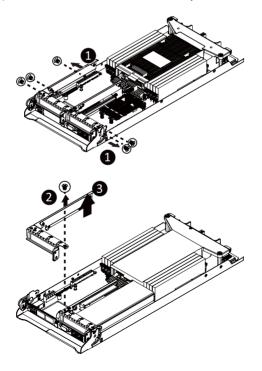

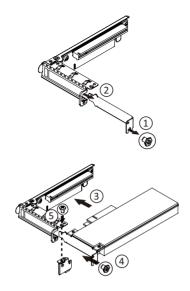

#### Follow these instructions to install the right PCI Expansion card:

- 1. Remove the two screws on the riser bracket to the system.
- 2. Lift up the riser bracket out of system.
- 3. Remove the screw securing the side bracket to the riser bracket.
- 4. Remove the side bracket
- Align the PCI-E card to the riser guide slot and push in the direction of the arrow until the PCI-E card sits in the PCI card connector.
- 6. Secure the PCI-E card with a screw.
- 7. Install the side bracket to the riser bracket.
- 8. Secure the side bracket to the riser bracket with a screw.
- 9. Reverse steps 1 2 to install the riser bracket back into the system.

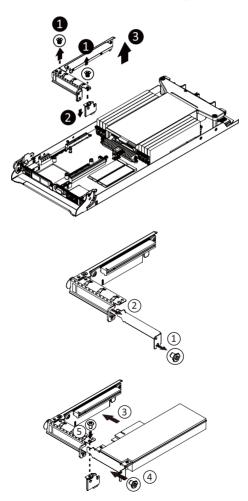

## 3-9 Installing the M.2 Device and Heat Sink

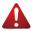

#### WARNING:

Installation of the thermal pad over the M.2 device is required when installing an M.2 device. Lack of the thermal pad may result in system overheat and throttle the system performance.

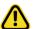

#### CAUTION

The position of the stand-off screw will depend on the size of the M.2 device. The stand-off screw is pre-installed for 22110 cards as standard. Refer to the size of the M.2 device and change the position of the stand-off screw accordingly.

#### Follow these instructions to install the M.2 device and heat sink:

- 1. Insert the M.2 device into the M.2 connector.
- 2. Press down on the M.2 device.
- 3. Install the thermal pad of the M.2 device to the M.2 device.
- 4. Press down on the thermal pad.
- 5. Secure the M.2 device and its thermal pad to the motherboard with a single screw.
- 6. Reverse steps 1-4 to remove the M.2 device.

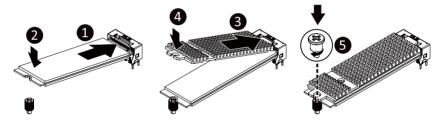

## 3-10 Replacing the Fan Module

Follow these instructions to replace the fan assembly:

- 1. Lift up the fan assembly from the chassis.
- 2. Reverse the previous steps to install the replacement fan assembly.

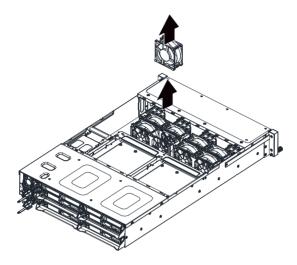

## 3-11 Replacing the Power Supply

#### Follow these instructions to replace the power supply:

- 1. Pull up the power supply handle and press the retaining clip on the right side of the power supply along the direction of the arrow. At the same time, pull out the power supply by using its handle.
- 2. Insert the replacement power supply firmly into the chassis. Connect the AC power cord to the replacement power supply.

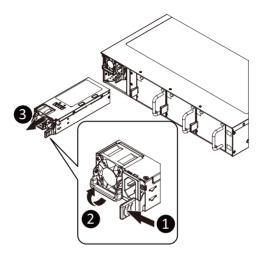

## 3-12 Cable Routing

Front Panel IO

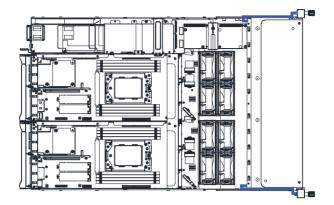

Rear LAN

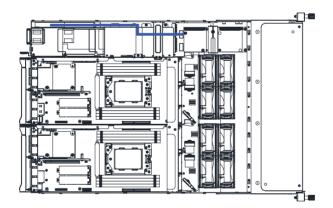

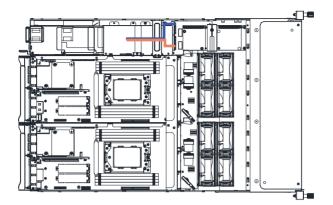

HDD Back Plane Board Signal

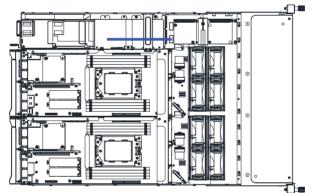

## On-Board SATA (Top)

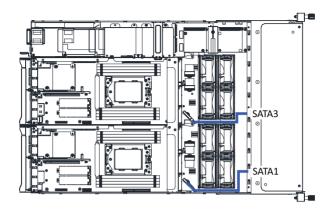

On-Board SATA (Bottom)

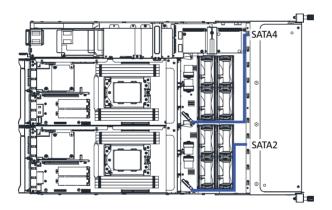

### NVMe (Top)

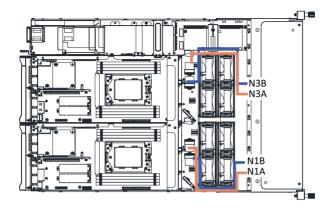

## NVMe (Bottom)

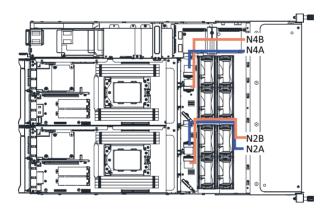

# Chapter 4 Motherboard Components

## 4-1 Motherboard Components

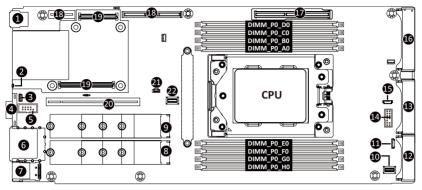

| Item | Description                                   |
|------|-----------------------------------------------|
| 1    | USB 3.0 Port x 2                              |
| 2    | ID LED                                        |
| 3    | IPMB Connector                                |
| 4    | VGA Port                                      |
| 5    | Serial Port Cable Connector                   |
| 6    | GbE LAN Port x 2                              |
| 7    | Server Management LAN Port                    |
| 8    | M.2 Connector (PCIe3 x4, Supports NGFF-22110) |
| 9    | M.2 Connector (PCIe3 x4, Supports NGFF-22110) |
| 10   | SlimLine SAS Connector (SL_SATA1/SATA)        |
| 11   | SGPIO Connector                               |
| 12   | Power & PCIe/SATA Connector                   |
| 13   | Power & PCIe/SATA Connector                   |
| 14   | TPM Module Connector (SPI Interface)          |
| 15   | SGPIO Connector                               |
| 16   | Power & PCIe/SATA Connector                   |
| 17   | Proprietary PCIe x16 Slot (Gen3 x16)          |
| 18   | Riser Slot #1                                 |
| 19   | OCP Mezzanine Connector (OCP 2.0/Gen3 x16)    |
| 20   | Riser Slot #2                                 |
| 21   | System Battery Power Cable Connector          |
| 22   | SlimLine SAS Connector (SL_SATA0/SATA)        |

## 4-2 Jumper Setting

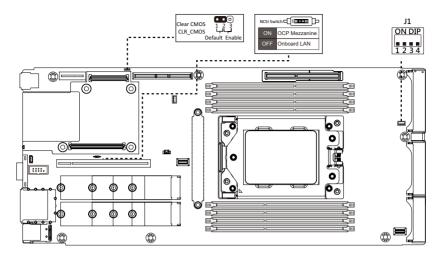

# Chapter 5 BIOS Setup

BIOS (Basic Input and Output System) records hardware parameters of the system in the EFI on the motherboard. Its major functions include conducting the Power-On Self-Test (POST) during system startup, saving system parameters and loading operating system, etc. BIOS includes a BIOS Setup program that allows the user to modify basic system configuration settings or to activate certain system features. When the power is turned off, the battery on the motherboard supplies the necessary power to the CMOS to keep the configuration values in the CMOS.

To access the BIOS Setup program, press the <DEL> key during the POST when the power is turned on.

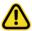

- BIOS flashing is potentially risky, if you do not encounter problems of using the current BIOS version, it is recommended that you don't flash the BIOS. To flash the BIOS, do it with caution. Inadequate BIOS flashing may result in system malfunction.
- It is recommended that you not alter the default settings (unless you need to) to prevent system instability or other unexpected results. Inadequately altering the settings may result in system's failure to boot. If this occurs, try to clear the CMOS values and reset the board to default values. (Refer to the Exit section in this chapter or introductions of the battery/clearing CMOS jumper in Chapter 4 for how to clear the CMOS values.)

#### **BIOS Setup Program Function Keys**

|                 | -                                                                 |
|-----------------|-------------------------------------------------------------------|
| <←><→>          | Move the selection bar to select the screen                       |
| <↑><↓>          | Move the selection bar to select an item                          |
| <+>             | Increase the numeric value or make changes                        |
| <->             | Decrease the numeric value or make changes                        |
| <enter></enter> | Execute command or enter the submenu                              |
| <esc></esc>     | Main Menu: Exit the BIOS Setup program                            |
|                 | Submenus: Exit current submenu                                    |
| <f1></f1>       | Show descriptions of general help                                 |
| <f3></f3>       | Restore the previous BIOS settings for the current submenus       |
| <f9></f9>       | Load the Optimized BIOS default settings for the current submenus |
| <f10></f10>     | Save all the changes and exit the BIOS Setup program              |
|                 |                                                                   |

#### Main

This setup page includes all the items in standard compatible BIOS.

#### Advanced

This setup page includes all the items of AMI BIOS special enhanced features.

(ex: Auto detect fan and temperature status, automatically configure hard disk parameters.)

#### AMD CBS

This setup page includes the common items for configuration of AMD motherboard-related information.

#### AMD PBS Option

This setup page includes the common items for configuration of AMD CPM RAS related settings.

#### Chipset

This setup page includes all the submenu options for configuring the function of processor, network, main chipset, and system event logs.

#### Server Management

Server additional features enabled/disabled setup menus.

#### Security

Change, set, or disable supervisor and user password. Configuration supervisor password allows you to restrict access to the system and BIOS Setup.

A supervisor password allows you to make changes in BIOS Setup.

A user password only allows you to view the BIOS settings but not to make changes.

#### Boot

This setup page provides items for configuration of boot sequence.

#### Save & Exit

Save all the changes made in the BIOS Setup program to the CMOS and exit BIOS Setup. (Pressing <F10> can also carry out this task.)

Abandon all changes and the previous settings remain in effect. Pressing <Y> to the confirmation message will exit BIOS Setup. (Pressing <Esc> can also carry out this task.)

## 5-1 The Main Menu

Once you enter the BIOS Setup program, the Main Menu (as shown below) appears on the screen. Use arrow keys to move among the items and press <Enter> to accept or enter other sub-menu.

#### Main Menu Help

The on-screen description of a highlighted setup option is displayed on the bottom line of the Main Menu.

#### Submenu Help

While in a submenu, press <F1> to display a help screen (General Help) of function keys available for the menu. Press <Esc> to exit the help screen. Help for each item is in the Item Help block on the right side of the submenu.

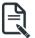

When the system is not stable as usual, select the **Restore Defaults** item to set your system to its defaults.

The BIOS Setup menus described in this chapter are for reference only and may differ by BIOS version.

| Main Advanced AMD CBS                                                      | Aptio Setup – AMI<br>AMD PBS Option Chipset Server M | gmt Security Boot Save & Exit                               |
|----------------------------------------------------------------------------|------------------------------------------------------|-------------------------------------------------------------|
| BIOS Information<br>Project Name<br>Project Version<br>Build Date and Time | M212-HD0-00<br>M03a<br>02/26/2021 13:59:00           |                                                             |
| BMC Information<br>BMC Firmware Version                                    | 12.51.01                                             |                                                             |
| Processor Information<br>CPU 0 Brand String                                | AMD EPYC 72F3 8-Core<br>Processor                    |                                                             |
| CPU Speed<br>Processor Core                                                | 3700 MHz<br>8                                        |                                                             |
| Microcode Patch<br>Total Memory                                            | A001119<br>32768 MB                                  | <pre>++: Select Screen 1↓: Select Item Enter: Select</pre>  |
| Memory Speed                                                               | 2400 MT/s                                            | +/-: Change Opt.<br>F1: General Help<br>F3: Previous Values |
| Version                                                                    | 8450                                                 | F9: Optimized Defaults<br>F10: Save & Exit                  |
| AGESA PI Version<br>PI Version                                             | 1.0.0.1                                              | ESC: Exit                                                   |
| Onboard LAN Information                                                    |                                                      |                                                             |
|                                                                            | Version 2.21.1279 Copyright (C)                      | 2021 AMI 84                                                 |

| Main Advanced AMD CBS                                           | Aptio Setup – AMI<br>AMD PBS Option Chipset Server Mgmt | Security Boot Save & Exit                                                          |
|-----------------------------------------------------------------|---------------------------------------------------------|------------------------------------------------------------------------------------|
| BMC Information<br>BMC Firmware Version                         | 12.51.01                                                | <ul> <li>Set the Date. Use Tab to<br/>switch between Date<br/>elements.</li> </ul> |
| Processor Information<br>CPU 0 Brand String                     | AMD EPYC 72F3 8-Core<br>Processor                       | Default Ranges:<br>Year: 1998-9999<br>Months: 1-12                                 |
| CPU Speed<br>Processor Core<br>Microcode Patch                  | 3700 MHz<br>8<br>A001119                                | Days: Dependent on month<br>Range of Years may vary.                               |
| Total Memory<br>Memory Speed                                    | 32768 MB<br>2400 MT/s                                   |                                                                                    |
| VR Information<br>Version                                       | 8450                                                    | →+: Select Screen<br>↑↓: Select Item                                               |
| AGESA PI Version<br>PI Version                                  | 1.0.0.1                                                 | Enter: Select<br>+/-: Change Opt.<br>F1: General Help                              |
| Onboard LAN Information<br>LAN1 MAC Address<br>LAN2 MAC Address | 84-2E-99-83-9E-4E<br>84-2E-99-83-9E-4E                  | F3: Previous Values<br>F9: Optimized Defaults<br>F10: Save & Exit<br>FSC: Exit     |
| System Date                                                     | [Sat 01/02/2021]                                        |                                                                                    |
|                                                                 |                                                         |                                                                                    |

| Parameter                                                                                    | Description                                                         |
|----------------------------------------------------------------------------------------------|---------------------------------------------------------------------|
| BIOS Information                                                                             |                                                                     |
| Project Name                                                                                 | Displays the project name information.                              |
| Project Version                                                                              | Displays version number of the BIOS setup utility.                  |
| Build Date and Time                                                                          | Displays the date and time when the BIOS setup utility was created. |
| BMC Information                                                                              |                                                                     |
| BMC Firmware Version                                                                         | Displays version number of the BIOS setup utility.                  |
| BIOS Information                                                                             |                                                                     |
| Project Name                                                                                 | Displays the project name information.                              |
| Project Version                                                                              | Displays version number of the BIOS setup utility.                  |
| Build Date and Time                                                                          | Displays the date and time when the BIOS setup utility was created. |
| BMC Information                                                                              |                                                                     |
| BMC Firmware Version                                                                         | Displays version number of the BIOS setup utility.                  |
| Processor Information                                                                        |                                                                     |
| CPU 0 Brand String / CPU 1 Brand<br>String / CPU Speed / Processor<br>Core / Microcode Patch | Displays the technical information for the installed processor(s).  |

| Parameter                           | Description                                                   |
|-------------------------------------|---------------------------------------------------------------|
| Total Memory <sup>(Note1)</sup>     | Displays the total memory size of the installed memory.       |
| Memory Speed <sup>(Note1)</sup>     | Displays the frequency information of the installed memory.   |
| VR Information                      |                                                               |
| Version                             | Displays VR version information.                              |
| AGESA PI Version                    |                                                               |
| PI Version                          | Displays AGESA PI version information.                        |
| Onboard LAN Information             |                                                               |
| LAN1 MAC Address <sup>(Note2)</sup> | Displays LAN MAC address information.                         |
| LAN2 MAC Address <sup>(Note2)</sup> | Displays LAN MAC address information.                         |
| System Date                         | Sets the date following the weekday-month-day-year format.    |
| System Time                         | Sets the system time following the hour-minute-second format. |

 $(Note1) \quad \mbox{The number of LAN ports listed will depend on the motherboard / system model.}$ 

(Note2) This section will display capacity and frequency information of the memory that the customer has installed.

## 5-2 Advanced Menu

The Advanced menu display submenu options for configuring the function of various hardware components. Select a submenu item, then press [Enter] to access the related submenu screen.

| Trusted Computing<br>PSP Firmware Versions<br>Legacy Video Select<br>AST2500 Super ID Configuration<br>SS RTC Wake Settings<br>Serial Port Console Redirection<br>CPU Configuration                                                                                                    | Trusted Computing Setting                                                                                                    |
|----------------------------------------------------------------------------------------------------|----------------------------------------------------------------------------------------------------|
| PCI Subsystem Settings<br>USB Configuration<br>Network Stack Configuration<br>NVME Configuration<br>SATA Configuration<br>UEFI POST LOGO Configuration                                                                                                    |                                                                                                    |
| AMD Mem Configuration Status<br>TIs Auth Configuration<br>Intel(R) I350 Gigabit Network Connection - B4:2E:99:B3:9E:4E<br>VLAN Configuration (MAC:B42E99B39E4E)<br>MAC:B42E99B39E4E-IPv4 Network Configuration<br>MAC:B42E99B39E4E-IPv6 Network Configuration<br>Intel(R) I350 Gigabit Network Connection - B4:2E:99:B3:9E:4F<br>VLAN Configuration (MAC:B42E99B39E4F) | <pre>14: Select Item<br/>Enter: Select<br/>+/-: Change Opt.<br/>F1: General Help<br/>F3: Previous Values<br/>F9: Optimized Defaults<br/>F10: Save &amp; Exit<br/>ESC: Exit</pre> |
| <ul> <li>VEHM CONFigURATIon (HM:18-2E&gt;5635E+F)</li> <li>HAC:B42E99839E4F-IV4 Network Configuration</li> <li>MAC:B42E99839E4F-IPv6 Network Configuration</li> </ul>                                                                                                    | ESU: EXIL                                                                                                    |

## 5-2-1 Trusted Computing

| Advanced                                                                                | Aptio Setup — AMI     |                                                                                                    |
|-----------------------------------------------------------------------------------------|-----------------------|----------------------------------------------------------------------------------------------------|
| Configuration<br>Security Device Support<br>SPI TPM Support<br>NO Security Device Found | (Enable)<br>[Enabled] | Enables or Disables BIOS<br>support for security<br>device. O.S. will not show<br>Security Device. TCG EFI<br>protocol and INTIA<br>interface will not be<br>available.         |
|                                                                                         |                       | ++: Select Screen<br>14: Select Item<br>Enter: Select<br>+/-: Change Opt.<br>F1: General Help<br>F3: Previous Values<br>F9: Optimized Defaults<br>F10: Save & Exit<br>ESC: Exit |

| Parameter               | Description                                                     |
|-------------------------|-----------------------------------------------------------------|
| Configuration           |                                                                 |
| Security Device Support | Select Enable to activate TPM support feature.                  |
| Security Device Support | Options available: Enable/Disable. Default setting is Enable.   |
| SPI TPM Support         | Options available: Enabled/Disabled. Default setting is Enabled |

### 5-2-2 PSP Firmware Versions

The PSP Firmware Versions page displays the basic PSP firmware version information. Items on this window are non-configurable.

| Advanced                                                                                      | Aptio Setup – AMI                     |                                                                                                    |
|-----------------------------------------------------------------------------------------------|---------------------------------------|----------------------------------------------------------------------------------------------------|
| PSP Firmware Versions                                                                         |                                       |                                                                                                    |
| PSP Directory Level 1 (Fixed)<br>PSP Recovery BL Ver<br>SMU FW Version<br>ABL Version         | FF.13.0.4C<br>0.45.59.100<br>10005011 |                                                                                                    |
| PSP Directory Level 2 (Updateable)<br>PSP BootLoader Version<br>SMU FW Version<br>ABL Version | 0.13.0.4C<br>0.45.59.100<br>10005011  |                                                                                                    |
|                                                                                               |                                       | ++: Select Screen<br>14: Select Item<br>Enter: Select<br>+/-: Change Opt.                          |
|                                                                                               |                                       | F1: General Help<br>F3: Previous Values<br>F9: Optimized Defaults<br>F10: Save & Exit<br>ESC: Exit |
| Version 2                                                                                     | 2.21.1279 Copyright (C) 2021 AMI      |                                                                                                    |

### 5-2-3 Legacy Video Select

| Aptio Setup – AMJ<br>Main <mark>Advanced</mark> AMD CBS AMD PBS Option Chipset Serv                                                                                                    |                                                                                                    |
|----------------------------------------------------------------------------------------------------|----------------------------------------------------------------------------------------------------|
| <ul> <li>Trusted Computing</li> <li>PSP Finnware Versions</li> <li>Legacy Video Select</li> <li>AST2500 Super ID Configuration</li> <li>S5 RTC Wake Settings</li> <li>Serial Port Console Redirection</li> <li>CPU Configuration</li> <li>PEI Subsystem Settings</li> <li>USB Configuration</li> <li>Network Stack Configuration</li> <li>SVMe Configuration</li> <li>SATA Configuration</li> </ul> | Trusted Computing Settings                                                                                                    |
| <ul> <li>AMD Mem Configuration Status</li> <li>TIs Auth Configuration</li> </ul>                                                                                                    | ++: Select Screen<br>11: Select Item<br>Enter: Select<br>+/-: Change Opt.<br>F1: General Help<br>F3: Previous Values<br>F9: Optimized Defaults<br>F10: Save & Exit<br>ESC: Exit |

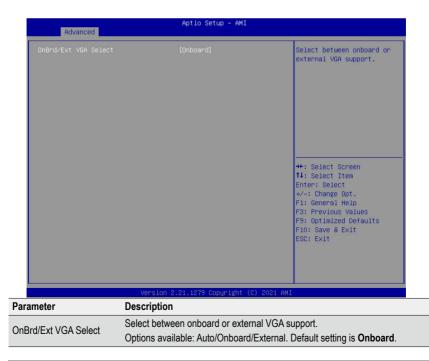

### 5-2-4 AST2500 Super IO Configuration

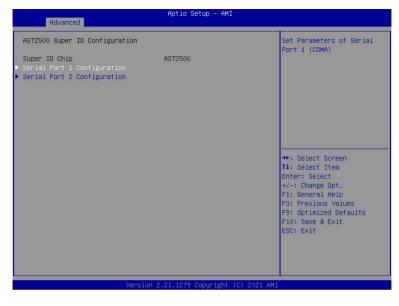

| Parameter                | Description                             |
|--------------------------|-----------------------------------------|
| AST2500 Super IO Configu | uration                                 |
| Super IO Chip            | Displays the super IO chip information. |

| Parameter                        | Description                                                                                                    |
|----------------------------------|----------------------------------------------------------------------------------------------------|
| Serial Port 1/2<br>Configuration | <ul> <li>Press [Enter] to configure advanced items.</li> <li>Serial Port<sup>(Note1)</sup>: <ul> <li>Enable/Disable the Serial Port (COM). When set to Enabled allows you to configure the Serial port 1/2 settings. When set to Disabled, displays no configuration for the serial port.</li> <li>Options available: Enabled/Disabled. Default setting is Enabled.</li> </ul> </li> <li>Devices Settings<sup>(Note2)</sup>: <ul> <li>Displays the serial port 1/2 device settings.</li> </ul> </li> <li>Change Settings<sup>(Note2)</sup>: <ul> <li>Select an optimal setting for the Super I/O device:</li> <li>Options available for Serial Port 1:<br/>Auto</li> <li>IO=3F8h; IRQ=4;</li> <li>IO=3F8h; IRQ=3, 4, 5, 6, 7, 9, 10, 11, 12;</li> <li>IO=2F8h; IRQ=3, 4, 5, 6, 7, 9, 10, 11, 12;</li> <li>IO=2E8h; IRQ=3, 4, 5, 6, 7, 9, 10, 11, 12;</li> <li>Default setting is Auto.</li> <li>Options available for Serial Port 2:<br/>Auto</li> <li>IO=2F8h; IRQ=3;</li> <li>IO=3F8h; IRQ=3;</li> <li>IO=3F8h; IRQ=3, 4, 5, 6, 7, 9, 10, 11, 12;</li> <li>IO=2F8h; IRQ=3, 4, 5, 6, 7, 9, 10, 11, 12;</li> <li>IO=2F8h; IRQ=3, 4, 5, 6, 7, 9, 10, 11, 12;</li> <li>IO=2F8h; IRQ=3, 4, 5, 6, 7, 9, 10, 11, 12;</li> <li>IO=2F8h; IRQ=3, 4, 5, 6, 7, 9, 10, 11, 12;</li> <li>IO=2F8h; IRQ=3, 4, 5, 6, 7, 9, 10, 11, 12;</li> <li>IO=2F8h; IRQ=3, 4, 5, 6, 7, 9, 10, 11, 12;</li> <li>IO=2F8h; IRQ=3, 4, 5, 6, 7, 9, 10, 11, 12;</li> <li>IO=2F8h; IRQ=3, 4, 5, 6, 7, 9, 10, 11, 12;</li> <li>IO=2F8h; IRQ=3, 4, 5, 6, 7, 9, 10, 11, 12;</li> <li>IO=2E8h; IRQ=3, 4, 5, 6, 7, 9, 10, 11, 12;</li> <li>IO=2E8h; IRQ=3, 4, 5, 6, 7, 9, 10, 11, 12;</li> <li>IO=2E8h; IRQ=3, 4, 5, 6, 7, 9, 10, 11, 12;</li> <li>IO=2E8h; IRQ=3, 4, 5, 6, 7, 9, 10, 11, 12;</li> <li>IO=2E8h; IRQ=3, 4, 5, 6, 7, 9, 10, 11, 12;</li> <li>IO=2E8h; IRQ=3, 4, 5, 6, 7, 9, 10, 11, 12;</li> <li>IO=2E8h; IRQ=3, 4, 5, 6, 7, 9, 10, 11, 12;</li> <li>IO=2E8h; IRQ=3, 4, 5, 6, 7, 9, 10, 11, 12;</li> <li>IO=2E8h; IRQ=3, 4, 5, 6, 7, 9, 10, 11, 12;</li> <li>IO=2E8h; IRQ=3, 4, 5, 6, 7, 9, 10, 11, 12;</li> </ul> </li> </ul> |
|                                  | (Note1) Advanced items will appear when this item is set to Enabled.<br>(Note2) This item will appear when Serial Port is set to Enabled.                                                                                                    |

## 5-2-5 S5 RTC Wake Settings

| Aptio Setup – AMI |                                                                                                    |
|-------------------|----------------------------------------------------------------------------------------------------|
|                   | Enable or disable System<br>wake on alarm event.<br>Select FixedTime, system<br>will wake on the<br>hr::min::sec specified.<br>Select DynamicTime,<br>System will wake on the<br>current time + Increase<br>minute(s) |
|                   | <pre>++: Select Screen 14: Select Item Enter: Select +/-: Change Opt. F1: General Help F3: Previous Values F9: Optimized Defaults F10: Save &amp; Exit ESC: Exit</pre>                                                |
|                   |                                                                                                    |

| Parameter           | Description                                                                                                    |
|---------------------|----------------------------------------------------------------------------------------------------|
| Wake system from S5 | Enable or disable system wake on alarm event. Select Fixed Time, system will wake on the time (HH:MM:SS) specified. Select Dynamic Time and the system will wake at the current time plus an increase in minute(s). Options available: Disabled/Fixed Time. Default setting is <b>Disabled</b> . |

### 5-2-6 Serial Port Console Redirection

| COM1/SOL<br>Console Redirection<br>Console Redirection Settings                                                                         | Console Redirection Enable<br>or Disable.                                                          |
|----------------------------------------------------------------------------------------------------|----------------------------------------------------------------------------------------------------|
| Legacy Console Redirection<br>Legacy Console Redirection Settings                                                                       |                                                                                                    |
| Serial Port for Out-of-Band Manageme<br>Windows Emergency Management Service<br>Console Redirection EMS<br>Console Redirection Settings |                                                                                                    |
|                                                                                                    | ↔: Select Screen<br>↑↓: Select Item<br>Enter: Select<br>+/-: Change Opt.                           |
|                                                                                                    | F1: General Help<br>F3: Previous Values<br>F9: Optimized Defaults<br>F10: Save & Exit<br>ESC: Exit |
|                                                                                                    |                                                                                                    |

| Parameter                                                                                                    | Description                                                                                                    |
|----------------------------------------------------------------------------------------------------|----------------------------------------------------------------------------------------------------|
| COM1/SOL / COM2 Console<br>Redirection <sup>(Note)</sup>                                                                               | Select whether to enable console redirection for specified device. Console redirection enables the users to manage the system from a remote location. Options available: Enabled/Disabled. Default setting is <b>Disabled</b> .                                                                                                    |
| Legacy Console Redirection                                                                                                    | Selects a COM port for Legacy serial redirection. The options are<br>dependent on the available COM ports.                                                                                                    |
| Serial Port for Out-of-Band<br>Management / Windows<br>Emergency Management<br>Services (EMS) Console<br>Redirection <sup>(Note)</sup> | Selects a COM port for EMS console redirection. EMS console redirection<br>allows the user to configure Console Redirection Settings to support Out-of-<br>Band Serial Port management.<br>Options available: Enabled/Disabled. Default setting is <b>Disabled</b> .                                                                                                    |
| COM1/SOL / COM2 Console<br>Redirection Settings                                                                                        | <ul> <li>Press [Enter] to configure advanced items.</li> <li>Please note that this item is configurable when COM1/SOL / COM2</li> <li>Console Redirection is set to Enabled.</li> <li>Terminal Type <ul> <li>Selects a terminal type to be used for console redirection.</li> <li>Options available: VT100/VT100+/ANSI /VT-UTF8. Default setting is ANSI.</li> </ul> </li> </ul> |

(Note) Advanced items prompt when this item is set to Enabled.

| Parameter                                                      | Description                                                                                                    |
|----------------------------------------------------------------|----------------------------------------------------------------------------------------------------|
| COM1/SOL / COM2 Console<br>Redirection Settings<br>(continued) | <ul> <li>Bits per second         <ul> <li>Selects the transfer rate for console redirection.</li> <li>Options available: 9600/19200/38400/57600/115200. Default setting is 115200.</li> </ul> </li> <li>Data Bits         <ul> <li>Selects the number of data bits used for console redirection.</li> <li>Options available: 7/8. Default setting is 8.</li> </ul> </li> <li>Parity         <ul> <li>A parity bit is 0 if the num of 1's in the data bits is even.</li> <li>Odd: parity bit is 0 if num of 1's in the data bits is even.</li> <li>Odd: parity bit is 0 if num of 1's in the data bits is odd.</li> <li>Mark: parity bit is 0 if num of 1's in the data bits is odd.</li> <li>Mark: parity bit is 0 if num of 1's in the data bits is odd.</li> <li>Mark and Space Parity do not allow for error detection.</li> <li>Options available: None/Even/Odd/Mark/Space. Default setting is None.</li> </ul> </li> <li>Stop Bits         <ul> <li>Stop bits indicate the end of a serial data packet. (A start bit indicates the beginning). The standard setting is 1 stop bit. Communication with slow devices may require more than 1 stop bit.</li> <li>Options available: 1/2. Default setting is 1.</li> <li>Flow Control</li> <li>Flow control can prevent data loss from buffer overflow. When sending data, if the receiving buffers are full, a 'stop' signal can be sent to stop the data flow. Once the buffers are empty, a 'start' signal can be sent to re-start the flow. Hardware flow control uses two wires to send start/stop signals.</li> <li>Options available: None/Hardware RTS/CTS. Default setting is None.</li> </ul> </li> <li>VT-UTF8 Combo Key Support         <ul> <li>Enable/Disable the VT-UTF8 Combo Key Support.</li> <li>Options available: Enabled/Disabled. Default setting is Disa</li></ul></li></ul> |

(Note) Advanced items prompt when this item is defined.

| Parameter                                                                                                    | Description                                                                                                    |
|----------------------------------------------------------------------------------------------------|----------------------------------------------------------------------------------------------------|
| Legacy Console Redirection<br>Settings                                                                                        | <ul> <li>Redirection COM Port         <ul> <li>Selects a COM port to display redirection of Legacy OS and Legacy OPROM Messages.</li> <li>Options available: COM1/SOL / COM2. Default setting is COM1/SOL.</li> </ul> </li> <li>Resolution         <ul> <li>On Legacy OS, the number of rows and columns supported in redirection.</li> </ul> </li> <li>Options available: 80x24/80x25. Default setting is 80x24.</li> <li>Redirection After BIOS POST         <ul> <li>This item allows user to enable console redirection after OS has loaded.</li> <li>Options available: Always Enable/Boot Loader. Default setting is</li> </ul> </li> </ul> |
|                                                                                                    | Always Enable.     Out-of-Band Mgmt Port                                                                                                    |
| Serial Port for Out-of-Band<br>Management / Windows<br>Emergency Management<br>Services (EMS) Console<br>Redirection Settings | <ul> <li>Selects a serial port to remotely manage a Windows server OS.</li> <li>Options available: COM1/SOL / COM2. Default setting is COM1/SOL.</li> <li>Terminal Type <ul> <li>Selects a terminal type to be used for console redirection.</li> <li>Options available: VT100/VT100+/ANSI /VT-UTF8. Default setting is VT-UTF8.</li> </ul> </li> <li>Bits per second <ul> <li>Selects the transfer rate for console redirection.</li> <li>Options available: 9600/19200/38400/57600/115200. Default setting is 115200.</li> </ul> </li> <li>Flow Control</li> </ul>                                                                              |
|                                                                                                    | <ul> <li>Flow control can prevent data loss from buffer overflow. When sending data, if the receiving buffers are full, a 'stop' signal can be sent to stop the data flow. Once the buffers are empty, a 'start' signal can be sent to re-start the flow. Hardware flow control uses two wires to send start/stop signals.</li> <li>Options available: None/Hardware RTS/CTS. Default setting is None.</li> </ul>                                                                                                    |

## 5-2-7 CPU Configuration

| Advanced                        | Aptio Setup – AMI                 |                                                                                                    |
|---------------------------------|-----------------------------------|----------------------------------------------------------------------------------------------------|
| CPU Configuration               |                                   | Enable∕disable CPU<br>Virtualization                                                                                                    |
| SVM Mode<br>▶ CPU 0 Information |                                   |                                                                                                    |
|                                 |                                   | ++: Select Screen<br>14: Select Item<br>Enter: Select<br>+/-: Change Opt.<br>F1: General Help<br>F3: Previous Values<br>F9: Optimized Defaults<br>F10: Save & Exit<br>ESC: Exit |
|                                 | Version 2.21.1279 Copyright (C) 2 | 2021 AMI                                                                                                    |

| Parameter         | Description                                                      |
|-------------------|------------------------------------------------------------------|
| CPU Configuration |                                                                  |
| SVM Mode          | Enable/disable the CPU Virtualization.                           |
|                   | Options available: Enabled/Disabled. Default setting is Enabled. |
| SMEE              | Controls the Secure Memory Encryption Enable (SMEE) function.    |
|                   | Options available: Enabled/Disabled. Default setting is Enabled. |
| CPU 0 Information | Press [Enter] to view more information related to CPU 0.         |

## 5-2-8 PCI Subsystem Settings

| Aptio Setup – AMI<br>Advanced |           |                                      |
|-------------------------------|-----------|--------------------------------------|
| PCI Bus Driver Version        | A5.01.24  | ▲ Change GENZ_1 PCIe lanes.          |
|                               |           |                                      |
| GENZ_1 I/O ROM                | [Enabled] |                                      |
| GENZ_1 Max Link Speed         | [Auto]    |                                      |
| PCIE_2/GENZ_2 Lanes           | [Auto]    |                                      |
| PCIE_2/GENZ_2 ROM             | [Enabled] |                                      |
| PCIE_2/GENZ_2 Max Link Speed  | [Auto]    |                                      |
| OCP_1 Lanes                   | [Auto]    |                                      |
| OCP_1 I/O ROM                 | [Enabled] |                                      |
| OCP_1 Max Link Speed          | [Auto]    |                                      |
| MEZZ 1/GENZ 4 Lanes           | [Auto]    | →+: Select Screen<br>↑↓: Select Item |
| MEZZ 1/GENZ 4 I/O ROM         | [Fnabled] | Enter: Select                        |
| MEZZ_1/GENZ_4 Max Link Speed  | [Auto]    | +/-: Change Opt.                     |
| MEZZ_1/dewz_4 Max Link speed  | [Huto]    | F1: General Help                     |
| U2 1 Lanes                    | [Auto]    | F3: Previous Values                  |
| U2 1 1/0 ROM                  | [Enabled] | F9: Optimized Defaults               |
| U2_1 Max Link Speed           | [Auto]    | F10: Save & Exit                     |
| MEZZ_0/GENZ_3 Lanes           | [Auto]    | ESC: Exit                            |
| MEZZ_0/GENZ_3 I/O ROM         | [Enabled] |                                      |
| MEZZ_0/GENZ_3 Max Link Speed  | [Auto]    |                                      |

|                              |           | TI SUSTAN ASS OF THE                                |
|------------------------------|-----------|-----------------------------------------------------|
| MEZZ 1/GENZ 4 Lanes          | [Auto]    | ▲ If system has SR-IDV<br>capable PCIe Devices, thi |
| MEZZ_1/GENZ_4 I/O ROM        | [Enabled] | option Enables or Disable                           |
| MEZZ_1/GENZ_4 Max Link Speed | [Auto]    | Single Root IO<br>Virtualization Support.           |
| U2_1 Lanes                   | [Auto]    |                                                     |
| U2_1 I/O ROM                 | [Enabled] |                                                     |
| U2_1 Max Link Speed          | [Auto]    |                                                     |
| MEZZ_0/GENZ_3 Lanes          | [Auto]    |                                                     |
| MEZZ_0/GENZ_3 I/O ROM        | [Enabled] |                                                     |
| MEZZ_0/GENZ_3 Max Link Speed | [Auto]    |                                                     |
| U2_2 Lanes                   | [Auto]    | ++: Select Screen                                   |
| U2_2 I/O ROM                 | [Enabled] | î↓: Select Item                                     |
| U2_2 Max Link Speed          | [Auto]    | Enter: Select<br>+/-: Change Opt.                   |
| Onboard LAN Controller       | [Enabled] | F1: General Help<br>F3: Previous Values             |
| Onboard LANI I/O ROM         | [Enabled] | F9: Optimized Defaults                              |
| Onboard LAN2 I/O ROM         | [Enabled] | F10: Save & Exit                                    |
| UNDUALU ENVE 170 KUM         | [Enabled] | ESC: Exit                                           |
| PCI Devices Common Settings: |           | Coo. Exit                                           |
| Above 4G Decoding            | [Enabled] |                                                     |
|                              |           |                                                     |

| Parameter                                                                                    | Description                                                                                                    |
|----------------------------------------------------------------------------------------------|----------------------------------------------------------------------------------------------------|
| PCI Bus Driver Version                                                                       | Displays the PCI Bus Driver version information.                                                                                                    |
| SLOT1_F / SLOT1_R / SLOT2_F /<br>SLOT2_R / SLOT3 / OCP1 / OCP2<br>Lanes <sup>(Note1)</sup>   | Change the PCIe lanes.<br>Options available:<br>Auto / x16 / x8 x8 / x8 x4 x4 / x4 x4 x8 / x4 x4 x4 x4<br>(OCP2 Lanes only features Auto / x8 / x4 x4.)<br>Disabled. Default setting is <b>Auto</b> . |
| SLOT1_F / SLOT1_R / SLOT2_F /<br>SLOT2_R / SLOT3 / OCP1 / OCP2 I/O<br>ROM <sup>(Note1)</sup> | When enabled, this setting will initialize the device expansion<br>ROM for the related PCI-E slot.<br>Options available: Enabled/Disabled. Default setting is <b>Enabled</b> .                        |
| Onboard LAN Controller <sup>(Note2)</sup>                                                    | Enable/Disable the onboard LAN devices.<br>Options available: Enabled/Disabled. Default setting is <b>Enabled</b> .                                                                                   |
| Onboard LAN I/O ROM <sup>(Note2)</sup>                                                       | Enable/Disable the onboard LAN devices and initializes device expansion ROM.<br>Options available: Enabled/Disabled. Default setting is <b>Enabled</b> .                                              |
| PCI Devices Common Settings                                                                  |                                                                                                    |
| Above 4G Decoding                                                                            | Enable/Disable memory mapped I/O to 4GB or greater address<br>space (Above 4G Decoding).<br>Options available: Enabled/Disabled. Default setting is <b>Enabled</b> .                                  |
| SR-IOV Support                                                                               | If the system has SR-IOV capable PCIe devices, this item Enable/<br>Disable Single Root IO Virtualization Support.<br>Options available: Enabled/Disabled. Default setting is <b>Enabled</b> .        |

(Note2) This section is dependent on the available LAN controller.

## 5-2-9 USB Configuration

| USB Configuration                |              | Enables Legacy USB                                                      |
|----------------------------------|--------------|-------------------------------------------------------------------------|
| USB Module Version               | 26           | support. AUTO option<br>disables legacy support i<br>no USB devices are |
| USB Controllers:<br>3 XHCIs      |              | connected. DISABLE option<br>will keep USB devices                      |
| USB Devices:                     |              | available only for EFI                                                  |
| 2 Drives, 2 Keyboards, 3 ⊧       | lice, 2 Hubs | applications.                                                           |
|                                  |              |                                                                         |
| XHCI Hand—off                    | [Enabled]    |                                                                         |
| USB Mass Storage Driver Support  | [Enabled]    |                                                                         |
| USB hardware delays and time-out | s:           | ++: Select Screen                                                       |
| USB transfer time-out            | [20 sec]     | ↑↓: Select Item                                                         |
| Device reset time-out            | [20 sec]     | Enter: Select                                                           |
| Device power-up delay            | [Auto]       | +/-: Change Opt.<br>F1: General Help                                    |
| Mass Storage Devices:            |              | F3: Previous Values                                                     |
| AMI Virtual CDROMO 1.00          | [Auto]       | F9: Optimized Defaults                                                  |
| AMI Virtual HDisk0 1.00          | [Auto]       | F10: Save & Exit                                                        |
|                                  |              | ESC: Exit                                                               |
|                                  |              |                                                                         |
|                                  |              |                                                                         |

| Parameter                                            | Description                                                                                                    |
|------------------------------------------------------|----------------------------------------------------------------------------------------------------|
| USB Configuration                                    |                                                                                                    |
| USB Module Version                                   | Displays the USB version.                                                                                                    |
| USB Controllers                                      | Displays the supported USB controllers.                                                                                                    |
| USB Devices                                          | Displays the USB devices connected to the system.                                                                                                    |
| Legacy USB Support                                   | Enable/disable the Legacy USB support fuction. AUTO option disables<br>legacy support if no USB devices are connected. DISABLE option will<br>keep USB devices available only for EFI applications.<br>Options available: Auto/Enabled/Disabled. Default setting is <b>Enabled</b> . |
| XHCI Hand-off                                        | Enable/Disable the XHCI (USB 3.0) Hand-off support.<br>Options available: Enabled/Disabled. Default setting is <b>Enabled</b> .                                                                                                    |
| USB Mass Storage Driver<br>Support <sup>(Note)</sup> | Enable/Disable the USB Mass Storage Driver Support.<br>Options available: Enabled/Disabled. Default setting is <b>Enabled</b> .                                                                                                    |
| Port 60/64 Emulation                                 | Enables the I/O port 60h/64h emulation support. This should be enabled<br>for the complete USB Keyboard Legacy support for non-USB aware OS.<br>Options available: Enabled/Disabled. Default setting is <b>Enabled</b> .                                                             |
| USB hardware delays and time-outs                    |                                                                                                    |
| USB transfer time out                                | The time-out value for Control, Bulk, and Interrupt transfers.<br>Options available: 1 sec/5 sec/10 sec/20 sec. Default setting is <b>20 sec</b> .                                                                                                    |

(Note) This item is present only if you attach USB devices.

| Parameter                                | Description                                                                                                    |
|------------------------------------------|----------------------------------------------------------------------------------------------------|
| Device reset time-out                    | USB mass storage device Start Unit command time-out.<br>Options available: 10 sec/20 sec/30 sec/40 sec. Default setting is <b>20 sec</b> .                                                                                                    |
| Device power-up delay                    | Maximum time the device will take before it properly reports itself to the<br>Host Controller. "Auto" uses default value: for a Root port it is 100 ms, for<br>a Hub port the delay is taken from Hub descriptor.<br>Options available: Auto/Manual. Default setting is <b>Auto</b> .                        |
| Mass Storage Devices                     |                                                                                                    |
| AMI Virtual CDROM0 1.00 /<br>HDisk0 1.00 | Mass storage device emulation type. AUTO enumerates devices<br>according to their media format. Optical drives are emulated as CDROM,<br>drives with no media will be emulated according to a drive type.<br>Options available: Auto/Floppy/Forced FDD/Hard Disk/CD-ROM. Default<br>setting is <b>Auto</b> . |

### 5-2-10 NVMe Configuration

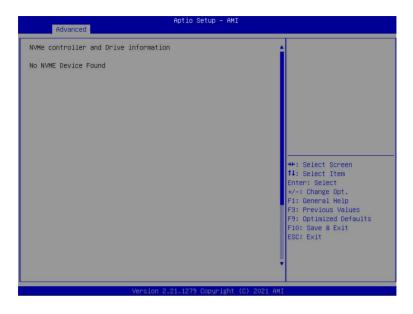

| Parameter                             | Description                                        |
|---------------------------------------|----------------------------------------------------|
| NVMe controller and Drive Information | Displays the NVMe devices connected to the system. |

## 5-2-11 SATA Configuration

| Advanced                                                                                                    | Aptio Setup – AMI                                                                                                    |                                                                                                    |
|----------------------------------------------------------------------------------------------------|----------------------------------------------------------------------------------------------------|----------------------------------------------------------------------------------------------------|
| SATA Configuration                                                                                           |                                                                                                    |                                                                                                    |
| SLSAS_O<br>Port 0<br>Port 1<br>Port 2<br>Port 3<br>SLSAS_1<br>Port 0<br>Port 1<br>Port 2<br>Port 2<br>Port 3 | Not Present<br>Not Present<br>Not Present<br>Not Present<br>Not Present<br>Not Present<br>Not Present<br>Not Present | <pre>++: Select Screen 14: Select Item Enter: Select +/-: Change Opt. F1: General Help F3: Previous Values F9: Optimized Defaults F10: Save &amp; Exit ESC: Exit</pre> |
|                                                                                                    | Version 2.21.1279 Copyright (C) 202                                                                                  | 21 AMI                                                                                                    |

## 5-2-12 UEFI POST LOGO Configuration

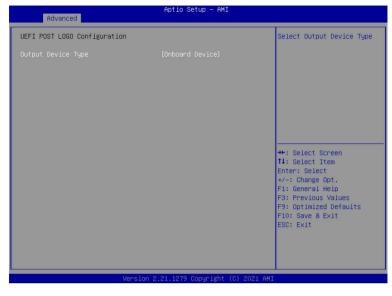

| Parameter          | Description                |
|--------------------|----------------------------|
| UEFI Configuration | Select output device type. |

This page intentionally left blank

### 5-2-13 Network Stack Configuration

| Advanced                                                                                                    | Aptio Setup – AMI                                                     |                                                                                                    |
|----------------------------------------------------------------------------------------------------|-----------------------------------------------------------------------|----------------------------------------------------------------------------------------------------|
| Network Stack<br>IPv4 PXE Support<br>IPv4 HTTP Support<br>IPv6 PXE Support<br>IPv6 HTTP Support<br>PXE boot wait time<br>Media detect count | [Enabled]<br>[Enabled]<br>[Disabled]<br>[Disabled]<br>[Disabled]<br>1 | Enable/Disable UEFI<br>Network Stack                                                                                                    |
|                                                                                                    |                                                                       | ++: Select Screen<br>14: Select Item<br>Enter: Select<br>+/-: Change Opt.<br>F1: General Help<br>F3: Previous Values<br>F9: Optimized Defaults<br>F10: Save & Exit<br>ESC: Exit |

| Parameter                            | Description                                                               |
|--------------------------------------|---------------------------------------------------------------------------|
| Network Stack                        | Enable/Disable the UEFI network stack.                                    |
|                                      | Options available: Enabled/Disabled. Default setting is <b>Enabled</b> .  |
| Ipv4 PXE Support <sup>(Note)</sup>   | Enable/Disable the Ipv4 PXE feature.                                      |
|                                      | Options available: Enabled/Disabled. Default setting is <b>Enabled</b> .  |
| Inv/ HTTP Support(Note)              | Enable/Disable the Ipv4 HTTP feature.                                     |
| Ipv4 HTTP Support <sup>(Note)</sup>  | Options available: Enabled/Disabled. Default setting is <b>Disabled</b> . |
| Ipv6 PXE Support <sup>(Note)</sup>   | Enable/Disable the Ipv6 PXE feature.                                      |
|                                      | Options available: Enabled/Disabled. Default setting is <b>Disabled</b> . |
| Ipv6 HTTP Support <sup>(Note)</sup>  | Enable/Disable the Ipv6 HTTP feature.                                     |
|                                      | Options available: Enabled/Disabled. Default setting is <b>Disabled</b> . |
| IPSEC Certificate(Note)              | Enable/Disable the IPSEC Certificate feature.                             |
| PXE boot wait time <sup>(Note)</sup> | Wait time in seconds to press ESC key to abort the PXE boot.              |
| PAE DOOL WAIL LIME                   | Press the <+> / <-> keys to increase or decrease the desired values.      |
| Media detect count <sup>(Note)</sup> | Number of times the presence of media will be checked.                    |
|                                      | Press the <+> / <-> keys to increase or decrease the desired values.      |

(Note) This item appears when Network Stack is set to Enabled.

## 5-2-14 AMD Mem Configuration Status

|                                                                                                    |                                                                                                    | Socket-specific memory<br>configuration status                                                |
|----------------------------------------------------------------------------------------------------|----------------------------------------------------------------------------------------------------|-----------------------------------------------------------------------------------------------|
| Mbist Test Enable<br>Mbist Aggressor Enable                                                                                                 | Disabled, 0xC000<br>Disabled, 0xC000                                                                          |                                                                                               |
| Mbist Per Bit Slave Die Report<br>Dram Temp Controlled Refresh                                                                              | 0x0000, 0xC000<br>Disabled, 0xC000                                                                            |                                                                                               |
| Enable<br>User Timing Mode<br>User Timing Value<br>Mem Bus Freq Limit<br>Enable Power Down<br>Dram Double Refresh Rate                      | Disabled, 0xC018<br>Disabled, 0xC018<br>Disabled, 0xC018<br>Disabled, 0xC000<br>Disabled, 0xC000              |                                                                                               |
| Pmu Train Mode<br>Ecc Symbol Size<br>Uncorrectable Ecc Retry<br>Ignore Spd Checksum<br>Enable Bank Group Swap Alt<br>Enable Bank Group Swap | 0x0003, 0xC000<br>0x0002, 0xC000<br>Enabled, 0xC000<br>Enabled, 0xC000<br>Enabled, 0xC000<br>Disabled, 0xC01A | ++: Select Screen<br>T4: Select Item<br>Enter: Select<br>+/-: Change Opt.<br>F1: General Help |
| Ddr Route Balanced Tee<br>Nvdimm Power Source<br>Odts Cmd Throt Enable<br>Odts Cmd Throt Cycle                                              | Disabled, 0xC000<br>0x0001, 0xC000<br>Disabled, 0xC004<br>Disabled, 0xC004                                    | F3: Previous Values<br>F9: Optimized Defaults<br>F10: Save & Exit<br>ESC: Exit                |

| Parameter | Description                                                                                                    |
|-----------|----------------------------------------------------------------------------------------------------|
| CPU 0     | <ul> <li>Press [Enter] for configuration of advanced items.</li> <li>Channel A/BC/D/E/F/G/H <ul> <li>DIMM0 Presence</li> <li>DIMM1 Presence</li> <li>Chipset/Bank Interleave</li> </ul> </li> <li>Dram EC</li> <li>Dram Parity</li> </ul> |
| •         | Dimm Sensor Fine Grain Mode                                                                                                    |

## 5-2-15 TIs Auth Configuration

| Aptio Setup -<br>Advanced                     | · AMI                                                                                              |
|-----------------------------------------------|----------------------------------------------------------------------------------------------------|
|                                               | Press <enter> to configure<br/>Server CA.</enter>                                                  |
| <ul> <li>Client Cert Configuration</li> </ul> |                                                                                                    |
|                                               |                                                                                                    |
|                                               | ++: Select Screen<br>†4: Select Item<br>Enter: Select<br>+/~: Change Opt.                          |
|                                               | F1: General Help<br>F3: Previous Values<br>F9: Optimized Defaults<br>F10: Save & Exit<br>ESC: Exit |
|                                               |                                                                                                    |

| Parameter                 | Description                                                                                                    |
|---------------------------|----------------------------------------------------------------------------------------------------|
| Server CA Configuration   | <ul> <li>Press [Enter] for configuration of advanced items.</li> <li>Enroll Cert <ul> <li>Press [Enter] to enroll a certificate</li> <li>Enroll Cert Using File</li> <li>Cert GUID <ul> <li>Input digit character in 1111111-2222-3333-4444-1234567890ab format.</li> <li>Commit Changes and Exit</li> <li>Discard Changes and Exit</li> </ul> </li> <li>Delete Cert</li> </ul></li></ul> |
| Client Cert Configuration | N/A                                                                                                    |

## 5-2-16 Intel(R) I350 Gigabit Network Connection

|                                                   | Aptio Setup — AMI                                                                |                                                                                                    |
|---------------------------------------------------|----------------------------------------------------------------------------------|----------------------------------------------------------------------------------------------------|
| Advanced NIC Configuration                        |                                                                                  | Click to configure the                                                                                                    |
| Blink LEDs                                        | 0                                                                                | network device port.                                                                                                    |
| UEFI Driver                                       | Intel(R) PRO/1000 8.5.21                                                         |                                                                                                    |
| Adapter PBA<br>Device Name<br>Chip Type           | PCI-E<br>106300-000<br>Intel(R) I350 Gigabit<br>Network Connection<br>Intel 1350 |                                                                                                    |
| PCI Device ID<br>PCI Address                      | 1521<br>03:00:00                                                                 |                                                                                                    |
| Link Status<br>MAC Address<br>Virtual MAC Address | [Connected]<br>B4:2E:99:B3:9E:4E<br>00:00:00:00:00:00                            | ++: Select Screen<br>11: Select Item<br>Enter: Select<br>+/-: Change Opt.<br>F1: General Help<br>F3: Previous Values<br>F9: Optimized Defaults<br>F10: Save & Exit<br>ESC: Exit |
| Version                                           | 2.21.1279 Copyright (C) 2021 AM<br>Aptio Setup - AMI                             | т в4                                                                                                    |
| Link Speed<br>Wake Dn LAN                         | [Auto Negotiated]<br>[Enabled]                                                   | Specifies the port speed<br>used for the selected boot<br>protocol.                                                                                                    |
|                                                   |                                                                                  | ★: Select Screen<br>11: Select Item<br>Enter: Select<br>4/-: Change Opt.<br>F1: General Help<br>F3: Previous Values<br>F9: Optimized Defaults<br>F10: Save & Exit<br>ESC: Exit  |

| Parameter           | Description                                                                                                    |
|---------------------|----------------------------------------------------------------------------------------------------|
| NIC Configuration   | <ul> <li>Press [Enter] to configure advanced items.</li> <li>Link Speed <ul> <li>Allows for automatic link speed adjustment.</li> <li>Options available: Auto Negotiated/10 Mbps Half/10 Mbps Full/100 Mbps Half/100 Mbps Full. Default setting is Auto Negotiated.</li> </ul> </li> <li>Wake On LAN <ul> <li>Enables power on of the system via LAN. Note that configuring Wake on LAN in the operating system does not change the value of this setting, but does override the behavior of Wake on LAN in OS controlled power states.</li> <li>Options available: Enabled/Disabled. Default setting is Enabled.</li> </ul> </li> </ul> |
| Blink LEDs          | Identifies the physical network port by blinking the associated LED.<br>Press the numeric keys to adjust desired values.                                                                                                    |
| UEFI Driver         | Displays the technical specifications for the Network Interface Controller.                                                                                                    |
| Adapter PBA         | Displays the technical specifications for the Network Interface Controller.                                                                                                    |
| Device Name         | Displays the technical specifications for the Network Interface Controller.                                                                                                    |
| Chip Type           | Displays the technical specifications for the Network Interface Controller.                                                                                                    |
| PCI Device ID       | Displays the technical specifications for the Network Interface Controller.                                                                                                    |
| PCI Address         | Displays the technical specifications for the Network Interface Controller.                                                                                                    |
| Link Status         | Displays the technical specifications for the Network Interface Controller.                                                                                                    |
| MAC Address         | Displays the technical specifications for the Network Interface Controller.                                                                                                    |
| Virtual MAC Address | Displays the technical specifications for the Network Interface Controller.                                                                                                    |

### 5-2-17 VLAN Configuration

| Advanced                                                                                  | Aptio Setup — AMI                   |                                                                                                    |
|-------------------------------------------------------------------------------------------|-------------------------------------|----------------------------------------------------------------------------------------------------|
| Link Speed<br>Wake On Law                                                                 | [Auto Negotiated]<br>[Enabled]      | Enables power on of the<br>system via LAN. Note that<br>configuring Wake on LAN in<br>the operating system does<br>not change the value of<br>this setting, but does<br>override the behavior of<br>Wake on LAN in OS<br>controlled power states. |
|                                                                                           |                                     | ++: Select Screen<br>11: Select Item<br>Enter: Select<br>+/-: Change Opt.<br>F1: General Help<br>F3: Previous Values<br>F9: Optimized Defaults<br>F10: Save & Exit<br>ESC: Exit                                                                   |
|                                                                                           | Version 2.21.1279 Copyright (C) 202 | 1 AMI                                                                                                    |
| Advanced                                                                                  | Aptio Setup – AMI                   |                                                                                                    |
| Create new VLAN<br>VLAN IO<br>Priority<br>Add VLAN<br>Configured VLAN List<br>Remove VLAN | 0                                   | VLAN ID of new VLAN or<br>existing VLAN, valid value<br>is 0~4094                                                                                                    |
|                                                                                           |                                     | ++: Select Screen<br>11: Select Item<br>Enter: Select<br>+/-: Change Opt.<br>F1: General Help<br>F3: Previous Values<br>F9: Optimized Defaults<br>F10: Save & Exit<br>ESC: Exit                                                                   |

|                                         | Description                                                                                                    |  |  |
|-----------------------------------------|----------------------------------------------------------------------------------------------------|--|--|
| P<br>•<br>Enter Configuration Menu<br>• | <ul> <li>Sets VLAN ID for a new VLAN or an existing VLAN.</li> <li>Press the &lt;+&gt; / &lt;-&gt; keys to increase or decrease the desired values.<br/>The valid range is from 0 to 4094.</li> <li>Priority <ul> <li>Sets 802.1Q Priority for a new VLAN or an existing VLAN.</li> <li>Press the &lt;+&gt; / &lt;-&gt; keys to increase or decrease the desired values.<br/>The valid range is from 0 to 7.</li> </ul> </li> <li>Add VLAN <ul> <li>Press [Enter] to create a new VLAN or update an existing VLAN.</li> <li>Configured VLAN List <ul> <li>Enable/Disable the VLAN.</li> <li>Options available: Enable/Disable. Default setting is <b>Disabled</b>.</li> </ul> </li> </ul></li></ul> |  |  |

#### 5-2-18 MAC IPv4 Network Configuration

| Advanced                            | Aptio Setup – AMI              |                                                                                                    |
|-------------------------------------|--------------------------------|----------------------------------------------------------------------------------------------------|
| Configured<br>Save Changes and Exit | [Disəbled]                     | Indicate whether network<br>address configured<br>successfully or not.                                                                                                    |
|                                     |                                | ++: Select Screen<br>14: Select Item<br>Enter: Select<br>+/-: Change Opt.<br>F1: General Help<br>F3: Previous Values<br>F9: Optimized Defaults<br>F10: Save & Exit<br>ESC: Exit |
| Ve                                  | ersion 2.21.1279 Copyright (C) | 2021 AMI                                                                                                    |

| Parameter                           | Description                                                                                                    |  |
|-------------------------------------|----------------------------------------------------------------------------------------------------|--|
| Configured                          | Indicates whether network address is configured successfully or not.<br>Options available: Disabled/Enabled. Default setting is <b>Disabled</b> . |  |
| Enable DHCP <sup>(Note)</sup>       | Options available: Enabled/Disabled. Default setting is <b>Enabled</b> .                                                                          |  |
| Local IP Address <sup>(Note)</sup>  | Press [Enter] to configure local IP address.                                                                                                    |  |
| Local NetMask <sup>(Note)</sup>     | Press [Enter] to configure local NetMask.                                                                                                    |  |
| Local Gateway <sup>(Note)</sup>     | Press [Enter] to configure local Gateway                                                                                                    |  |
| Local DNS Servers <sup>(Note)</sup> | Press [Enter] to configure local DNS servers                                                                                                    |  |
| Save Changes and Exit               | Press [Enter] and then choose to save or discard the changes made.                                                                                |  |

(Note) This item will appear on the screen when Configured is set to Enabled.

### 5-2-19 MAC IPv6 Network Configuration

| Interface Name :      | eth0                          | The 64 bit alternative                      |
|-----------------------|-------------------------------|---------------------------------------------|
| Interface Type :      | Ethernet                      | interface ID for the                        |
| AC address :          | 18-C0-4D-05-3B-C7             | device. The string is                       |
| Host addresses :      |                               | colon separated. e.g.                       |
|                       | FE80:::1AC0:4DFF:FE05:3BC7/64 | ff:dd:88:66:cc:1:2:3                        |
| Route Table :         |                               | 10000 20000 Galadi Galadi Baladi MK 120 Gal |
|                       | FE80::/64 >>::                |                                             |
| Gateway addresses :   |                               |                                             |
| DNS addresses :       |                               |                                             |
|                       |                               |                                             |
| DAD Transmit Count    | 1                             |                                             |
| Policy                | [automatic]                   |                                             |
|                       |                               |                                             |
| Save Changes and Exit |                               | ++: Select Screen                           |
|                       |                               | ↑↓: Select Item                             |
|                       |                               | Enter: Select                               |
|                       |                               | +/-: Change Opt.                            |
|                       |                               | F1: General Help                            |
|                       |                               | F3: Previous Values                         |
|                       |                               | F9: Optimized Defaults<br>F10: Save & Exit  |
|                       |                               | ESC: Exit                                   |
|                       |                               | COU. EXIL                                   |
|                       |                               |                                             |
|                       |                               |                                             |

| Parameter                | Description                                                                                                    |  |  |
|--------------------------|----------------------------------------------------------------------------------------------------|--|--|
|                          | Press [Enter] for configuration of advanced items.                                                                                                    |  |  |
|                          | Interface Name                                                                                                    |  |  |
|                          | Interface Type                                                                                                    |  |  |
|                          | MAC address                                                                                                    |  |  |
|                          | Host address                                                                                                    |  |  |
|                          | Route Table                                                                                                    |  |  |
|                          | Gateway addresses                                                                                                    |  |  |
|                          | DNS addresses                                                                                                    |  |  |
| Enter Configuration Menu | Interface ID                                                                                                    |  |  |
| Enter Configuration Menu | <ul> <li>The 64-bit alternative interface ID for the device. The string is<br/>colon separated e.g. ff:dd:88:66:cc:1:2:3.</li> </ul>                                                                                                    |  |  |
|                          | DAD Transmit Count                                                                                                    |  |  |
|                          | <ul> <li>The number of consecutive Neighbor Solicitaion messages sent<br/>while performing Duplicate Address Detection on a tentative<br/>address. A value of zero indicates that Duplicate Addres Detection<br/>is not performed.</li> </ul> |  |  |
|                          | Policy                                                                                                    |  |  |
|                          | Save Changes and Exit                                                                                                    |  |  |

# 5-3 AMD CBS Menu

AMD CBS menu displays submenu options for configuring the CPU-related information that the BIOS automatically sets. Select a submenu item, then press [Enter] to access the related submenu screen.

|                                                                                                    |                | io Setup   |             |                                                   | 1                                                                 | denotes the denotes                                 |
|----------------------------------------------------------------------------------------------------|----------------|------------|-------------|---------------------------------------------------|-------------------------------------------------------------------|-----------------------------------------------------|
| Main Advanced AMD CBS                                                                                                    | AMD PBS Option | Chipset    | Server Mgm  | t Security                                        | Boot                                                              | Save & Exit                                         |
| AMD CBS                                                                                                    |                |            |             | CPU C                                             | ommon                                                             | Options                                             |
| <ul> <li>CPU Common Options</li> <li>DF Common Options</li> <li>UMC Common Options</li> <li>NBIO Common Options</li> <li>FCH Common Options</li> <li>NTB Common Options</li> <li>Stoc Miscellaneous Control</li> <li>Workload Tuning</li> </ul> |                |            |             |                                                   |                                                                   |                                                     |
|                                                                                                    |                |            |             | ↑↓: s<br>Enter<br>+/-:<br>F1: G<br>F3: F<br>F9: C | elect<br>: Sele<br>Change<br>eneral<br>reviou<br>ptimiz<br>Save & | ect<br>2 Opt.<br>. Help<br>us Values<br>ed Defaults |
|                                                                                                    | Version 2.21.1 | .279 Copyr | ight (C) 20 | 21 AMI                                            |                                                                   | Be                                                  |

### 5-3-1 CPU Common Options

| AMD C                                            | BS                                                                                                    | Aptio Setup – AMI                                                                                                    |                                                                                                    |
|--------------------------------------------------|----------------------------------------------------------------------------------------------------|----------------------------------------------------------------------------------------------------|----------------------------------------------------------------------------------------------------|
| CPU Common Options                               |                                                                                                    |                                                                                                    | Performance                                                                                                    |
| ▶ Performance                                    |                                                                                                    |                                                                                                    |                                                                                                    |
| Prefetcher settings                              |                                                                                                    |                                                                                                    |                                                                                                    |
| ▶ Core Watchdog                                  |                                                                                                    |                                                                                                    |                                                                                                    |
| DedinestConDatumpia                              |                                                                                                    | [Outo]                                                                                                    |                                                                                                    |
| RedirectForReturnDis<br>Platform First Error H   | andling                                                                                                    | [Auto]<br>[Auto]                                                                                                    |                                                                                                    |
| Core Performance Boost                           |                                                                                                    | [Auto]                                                                                                    |                                                                                                    |
| Global C-state Control                           |                                                                                                    | [Auto]                                                                                                    |                                                                                                    |
| Power Supply Idle Cont                           |                                                                                                    | [Auto]                                                                                                    |                                                                                                    |
| SEV ASID Count                                   |                                                                                                    | [Auto]                                                                                                    |                                                                                                    |
| SEV-ES ASID Space Limi                           |                                                                                                    | [Auto]                                                                                                    |                                                                                                    |
| Streaming Stores Contr                           | 01                                                                                                    | [Auto]                                                                                                    | ++: Select Screen                                                                                                    |
| Local APIC Mode                                  |                                                                                                    | [Auto]                                                                                                    | ↑↓: Select Item                                                                                                    |
| ACPI _CST C1 Declarati<br>MCA error thresh enabl |                                                                                                    | [Auto]<br>[Auto]                                                                                                    | Enter: Select<br>+/-: Change Opt.                                                                                                    |
| SMU and PSP Debug Mode                           |                                                                                                    | [Auto]                                                                                                    | F1: General Help                                                                                                    |
| Xtrig7 Workaround                                |                                                                                                    | [Auto]                                                                                                    | F3: Previous Values                                                                                                    |
| PPIN Opt-in                                      |                                                                                                    | [Auto]                                                                                                    | F9: Optimized Defaults                                                                                                    |
| SNP Memory (RMP Table)                           | Coverage                                                                                                    | [Auto]                                                                                                    | F10: Save & Exit                                                                                                    |
| SMEE                                             |                                                                                                    | [Auto]                                                                                                    | ESC: Exit                                                                                                    |
| Action on BIST Failure                           |                                                                                                    | [Auto]                                                                                                    |                                                                                                    |
| Fast Short REP MOVSB<br>Enhanced REP MOVSB/STO   | CB.                                                                                                    | [Enabled]<br>[Enabled]                                                                                                    |                                                                                                    |
|                                                  |                                                                                                    | 211022003                                                                                                    |                                                                                                    |
|                                                  | Version 2.                                                                                                    | .21.1279 Copyright (C) 2021 AMI                                                                                                    | B4                                                                                                    |
| arameter                                         | Descriptio                                                                                                    | าท                                                                                                    |                                                                                                    |
|                                                  |                                                                                                    |                                                                                                    |                                                                                                    |
| alhalla Common Options                           |                                                                                                    |                                                                                                    |                                                                                                    |
| alhalla Common Options                           | •                                                                                                    |                                                                                                    |                                                                                                    |
| alhalla Common Options                           | Press [Ent                                                                                                    | ter] for more options.                                                                                                    |                                                                                                    |
| alhalla Common Options                           | Press [Ent                                                                                                    |                                                                                                    |                                                                                                    |
| alhalla Common Options                           | Press [Ent                                                                                                    | er] for more options.<br>om Core Pstates                                                                                                    | custom core pstates. When                                                                                                    |
| alhalla Common Options                           | Press [Ent<br>Custo<br>– All                                                                                                    | ter] for more options.<br>om Core Pstates<br>lows you to accept or decline                                                                                                    |                                                                                                    |
|                                                  | Press [Ent<br>Custo<br>– All<br>ac                                                                                                    | ter] for more options.<br>om Core Pstates<br>lows you to accept or decline<br>cepted you can disable or cus                                                                                                    |                                                                                                    |
|                                                  | Press [Ent<br>Custo<br>– All<br>ac                                                                                                    | ter] for more options.<br>om Core Pstates<br>lows you to accept or decline                                                                                                    |                                                                                                    |
|                                                  | Press [Ent<br>Custo<br>– All<br>ac<br>CCD/                                                                                                    | ter] for more options.<br>om Core Pstates<br>ows you to accept or decline<br>cepted you can disable or cus<br>/Core/Thread Enablement                                                                                                    | •                                                                                                    |
|                                                  | Press [Ent<br>Custo<br>– All<br>ac<br>CCD/<br>– All                                                                                                    | ter] for more options.<br>om Core Pstates<br>ows you to accept or decline<br>cepted you can disable or cus<br>'Core/Thread Enablement<br>ows you to accept or decline                                                                                                    | stomize ceratin pstates.<br>enabling CCDs, processor cores                                                                                                    |
|                                                  | Press [Ent<br>Custo<br>– All<br>ac<br>CCD/<br>– All<br>an                                                                                                    | ter] for more options.<br>om Core Pstates<br>lows you to accept or decline<br>cepted you can disable or cus<br>(Core/Thread Enablement<br>lows you to accept or decline<br>d threads. When accepted yo                                                                                                    | tomize ceratin pstates.<br>enabling CCDs, processor cores<br>u can control the number of CCDs                                                                                                    |
|                                                  | Press [Ent<br>Custo<br>– All<br>ac<br>CCD/<br>– All<br>an                                                                                                    | ter] for more options.<br>om Core Pstates<br>lows you to accept or decline<br>cepted you can disable or cus<br>(Core/Thread Enablement<br>lows you to accept or decline<br>d threads. When accepted yo                                                                                                    | tomize ceratin pstates.<br>enabling CCDs, processor cores<br>u can control the number of CCD                                                                                                    |
|                                                  | Press [Ent<br>Custo<br>– All<br>ac<br>CCD/<br>– All<br>an<br>to                                                                                                    | ter] for more options.<br>om Core Pstates<br>lows you to accept or decline<br>cepted you can disable or cus<br>(Core/Thread Enablement<br>lows you to accept or decline<br>d threads. When accepted yo<br>be used, the number of cores                                                                                                    | tomize ceratin pstates.<br>enabling CCDs, processor cores<br>u can control the number of CCD<br>to be used, and whether to enabl                                                                                                    |
|                                                  | Press [Ent<br>Custo<br>– All<br>ac<br>CCD/<br>– All<br>an<br>to<br>or                                                                                                    | ter] for more options.<br>om Core Pstates<br>lows you to accept or decline<br>cepted you can disable or cus<br>(Core/Thread Enablement<br>lows you to accept or decline<br>d threads. When accepted yo<br>be used, the number of cores<br>disable symmetric multithread                                                                                                    | tomize ceratin pstates.<br>enabling CCDs, processor cores<br>u can control the number of CCD<br>to be used, and whether to enabl                                                                                                    |
|                                                  | Press [Ent<br>Custo<br>- All<br>ac<br>CCD/<br>- All<br>an<br>to<br>or<br>Press [Ent                                                                                                    | ter] for more options.<br>om Core Pstates<br>lows you to accept or decline<br>cepted you can disable or cus<br>(Core/Thread Enablement<br>lows you to accept or decline<br>d threads. When accepted yo<br>be used, the number of cores<br>disable symmetric multithreac<br>ter] for more options.                                                                                                    | tomize ceratin pstates.<br>enabling CCDs, processor cores<br>u can control the number of CCD<br>to be used, and whether to enabl                                                                                                    |
|                                                  | Press [Ent<br>Custo<br>- All<br>ac<br>CCD/<br>- All<br>an<br>to<br>or<br>Press [Ent                                                                                                    | ter] for more options.<br>om Core Pstates<br>lows you to accept or decline<br>cepted you can disable or cus<br>(Core/Thread Enablement<br>lows you to accept or decline<br>d threads. When accepted yo<br>be used, the number of cores<br>disable symmetric multithread                                                                                                    | tomize ceratin pstates.<br>enabling CCDs, processor cores<br>u can control the number of CCD<br>to be used, and whether to enabl                                                                                                    |
|                                                  | Press [Ent<br>Custo<br>- All<br>ac<br>CCD/<br>- All<br>ac<br>CCD/<br>- All<br>ac<br>Press [Ent<br>- L1 St                                                                                                    | ter] for more options.<br>om Core Pstates<br>lows you to accept or decline<br>cepted you can disable or cus<br>(Core/Thread Enablement<br>lows you to accept or decline<br>d threads. When accepted yo<br>be used, the number of cores<br>disable symmetric multithreac<br>ter] for more options.                                                                                                    | stomize ceratin pstates.<br>enabling CCDs, processor cores<br>u can control the number of CCD<br>to be used, and whether to enabl<br>ting.                                                                                                    |
| erformance                                       | Press [Ent<br>Custo<br>- All<br>ac<br>CCD/<br>- All<br>an<br>to<br>or<br>Press [Ent<br>- L1 St<br>- Op                                                                                                    | ter] for more options.<br>om Core Pstates<br>lows you to accept or decline<br>cepted you can disable or cus<br>(Core/Thread Enablement<br>ows you to accept or decline<br>d threads. When accepted yo<br>be used, the number of cores<br>disable symmetric multithread<br>ter] for more options.<br>ream HW Prefetcher<br>btion to enable or disable L1 S                                                                                                    | tomize ceratin pstates.<br>enabling CCDs, processor cores<br>u can control the number of CCD<br>to be used, and whether to enabl<br>ding.                                                                                                    |
| erformance                                       | Press [Ent<br>Custo<br>- All<br>ac<br>CCD/<br>- All<br>an<br>to<br>or<br>Press [Ent<br>- L1 St<br>- Op<br>- Op                                                                                                    | ter] for more options.<br>om Core Pstates<br>lows you to accept or decline of<br>cepted you can disable or cus<br>(Core/Thread Enablement<br>lows you to accept or decline of<br>d threads. When accepted yo<br>be used, the number of cores<br>disable symmetric multithread<br>ter] for more options.<br>ream HW Prefetcher<br>ption to enable or disable L1 S<br>otions available: Disable/Enab                                                                                                    | stomize ceratin pstates.<br>enabling CCDs, processor cores<br>u can control the number of CCD<br>to be used, and whether to enabl<br>ting.                                                                                                    |
| erformance                                       | Press [Ent<br>Custo<br>- All<br>ac<br>CCD/<br>- All<br>an<br>to<br>or<br>Press [Ent<br>- L1 St<br>- Op<br>- Op                                                                                                    | ter] for more options.<br>om Core Pstates<br>lows you to accept or decline<br>cepted you can disable or cus<br>(Core/Thread Enablement<br>ows you to accept or decline<br>d threads. When accepted yo<br>be used, the number of cores<br>disable symmetric multithread<br>ter] for more options.<br>ream HW Prefetcher<br>btion to enable or disable L1 S                                                                                                    | tomize ceratin pstates.<br>enabling CCDs, processor cores<br>u can control the number of CCD<br>to be used, and whether to enabl<br>ting.                                                                                                    |
| alhalla Common Options<br>erformance             | Press [Ent<br>Custo<br>- All<br>ac<br>CCD/<br>- All<br>an<br>to<br>or<br>Press [Ent<br>L1 St<br>- Op<br>- Op<br>- L2 St                                                                                                    | ter] for more options.<br>om Core Pstates<br>lows you to accept or decline of<br>cepted you can disable or cus<br>(Core/Thread Enablement<br>lows you to accept or decline of<br>d threads. When accepted yo<br>be used, the number of cores<br>disable symmetric multithread<br>ter] for more options.<br>ream HW Prefetcher<br>ption to enable or disable L1 S<br>otions available: Disable/Enab                                                                                                    | atomize ceratin pstates.<br>enabling CCDs, processor cores<br>u can control the number of CCD<br>to be used, and whether to enabl<br>ting.<br>etream HW Prefetcher<br>le/Auto. Default option is <b>Auto</b> .                                                                     |
| erformance                                       | Press [Ent<br>Custo<br>- All<br>ac<br>CCD/<br>- All<br>an<br>to<br>or<br>Press [Ent<br>CL1 St<br>- Op<br>- Op<br>- L2 St<br>- Op                                                                                                    | ter] for more options.<br>om Core Pstates<br>ows you to accept or decline of<br>cepted you can disable or cus<br>(Core/Thread Enablement<br>lows you to accept or decline of<br>d threads. When accepted yo<br>be used, the number of cores<br>disable symmetric multithread<br>ter] for more options.<br>ream HW Prefetcher<br>option to enable or disable L1 S<br>options available: Disable/Enab<br>ream HW Prefetcher<br>totion to enable or disable L2 S                                                                                  | atomize ceratin pstates.<br>enabling CCDs, processor cores<br>u can control the number of CCD<br>to be used, and whether to enabl<br>ding.<br>etream HW Prefetcher<br>le/Auto. Default option is <b>Auto</b> .                                                                     |
| erformance                                       | Press [Ent<br>Custo<br>– All<br>ac<br>CCD/<br>– All<br>an<br>to<br>or<br>Press [Ent<br>• L1 St<br>– Op<br>– Op<br>• L2 St<br>– Op<br>– Op                                                                                                    | ter] for more options.<br>om Core Pstates<br>lows you to accept or decline<br>cepted you can disable or cus<br>(Core/Thread Enablement<br>ows you to accept or decline<br>d threads. When accepted yo<br>be used, the number of cores<br>disable symmetric multithread<br>ter] for more options.<br>ream HW Prefetcher<br>otion to enable or disable L1 S<br>otions available: Disable/Enab<br>ream HW Prefetcher<br>otion to enable or disable L2 S<br>otions available: Disable/Enab                                                         | atomize ceratin pstates.<br>enabling CCDs, processor cores<br>u can control the number of CCD<br>to be used, and whether to enabl<br>ding.<br>tream HW Prefetcher<br>le/Auto. Default option is <b>Auto</b> .                                                                      |
| erformance                                       | Press [Ent<br>Custo<br>– All<br>ac<br>CCD/<br>– All<br>an<br>to<br>or<br>Press [Ent<br>L1 St<br>– Op<br>– Op<br>L2 St<br>– Op<br>– Op<br>Press [Ent                                                                                                    | ter] for more options.<br>om Core Pstates<br>lows you to accept or decline<br>cepted you can disable or cus<br>(Core/Thread Enablement<br>ows you to accept or decline<br>d threads. When accepted yo<br>be used, the number of cores<br>disable symmetric multithread<br>ter] for more options.<br>ream HW Prefetcher<br>option to enable or disable L1 S<br>options available: Disable/Enab<br>ream HW Prefetcher<br>option to enable or disable L2 S<br>options available: Disable/Enab<br>ter] for more options.                           | atomize ceratin pstates.<br>enabling CCDs, processor cores<br>u can control the number of CCD<br>to be used, and whether to enabl<br>ding.<br>tream HW Prefetcher<br>le/Auto. Default option is <b>Auto</b> .                                                                      |
| erformance<br>refetcher settings                 | Press [Ent<br>Custo<br>- All<br>ac<br>CCD/<br>- All<br>an<br>to<br>or<br>Press [Ent<br>- Cp<br>- Op<br>- Op<br>- Op<br>Press [Ent<br>- Op<br>- Op<br>- Op<br>- CCD/<br>- All<br>- All<br>- All<br>- All<br>- All<br>- All<br>- All<br>- All<br>- All<br>- All<br>- All<br>- Op<br>- Op | ter] for more options.<br>om Core Pstates<br>lows you to accept or decline<br>cepted you can disable or cus<br>(Core/Thread Enablement<br>lows you to accept or decline<br>d threads. When accepted yo<br>be used, the number of cores<br>disable symmetric multithread<br>ter] for more options.<br>ream HW Prefetcher<br>bition to enable or disable L1 S<br>bitions available: Disable/Enab<br>ream HW Prefetcher<br>bition to enable or disable L2 S<br>bitions available: Disable/Enab<br>ter] for more options.<br>Watchdog Timer Enable | etomize ceratin pstates.<br>enabling CCDs, processor cores<br>u can control the number of CCD<br>to be used, and whether to enabl<br>ding.<br>Etream HW Prefetcher<br>le/Auto. Default option is <b>Auto</b> .                                                                     |
| erformance                                       | Press [Ent<br>Custo<br>- All<br>ac<br>CCD/<br>- All<br>an<br>to<br>or<br>Press [Ent<br>- Cp<br>- Op<br>- Op<br>- Op<br>Press [Ent<br>- Op<br>- Op<br>- Op<br>- CCD/<br>- All<br>- All<br>- All<br>- All<br>- All<br>- All<br>- All<br>- All<br>- All<br>- All<br>- All<br>- Op<br>- Op | ter] for more options.<br>om Core Pstates<br>lows you to accept or decline<br>cepted you can disable or cus<br>(Core/Thread Enablement<br>ows you to accept or decline<br>d threads. When accepted yo<br>be used, the number of cores<br>disable symmetric multithread<br>ter] for more options.<br>ream HW Prefetcher<br>otion to enable or disable L1 S<br>options available: Disable/Enab<br>ream HW Prefetcher<br>otion to enable or disable L2 S<br>options available: Disable/Enab<br>ter] for more options.                             | etomize ceratin pstates.<br>enabling CCDs, processor cores<br>u can control the number of CCD<br>to be used, and whether to enabl<br>ding.<br>Etream HW Prefetcher<br>le/Auto. Default option is <b>Auto</b> .<br>Etream HW Prefetcher<br>le/Auto. Default option is <b>Auto</b> . |

| Parameter                          | Description                                                                                                    |  |
|------------------------------------|----------------------------------------------------------------------------------------------------|--|
| RedirectForReturnDis               | From a workaroud for GCC/C000005 issue for XV Core on CZ A0,<br>setting MSRC001_1029 Decode Configuration (DE_CFG) bit 14<br>[DecfgNoRdrctForReturns] to 1.<br>Options available: Auto/1/0. Default option is <b>Auto</b> .                                                                                                    |  |
| Platform First Error Warning       | Enable/Disable PFEH, cloak individual banks, and mask deferred error interrupts from each bank.<br>Options available: Enabled/Disabled/Auto. Default option is <b>Enabled</b> .                                                                                                    |  |
| Core Performance Boost             | Allows you to disable CPB.<br>Options available: Disabled/Auto. Default option is <b>Auto</b> .                                                                                                    |  |
| Global C-State Control             | Controls the IO based C-state generation and DF C-states.<br>Options available: Disabled/Enabled/Auto. Default option is <b>Auto</b> .                                                                                                    |  |
| Power Supply Idle Control          | Configures the power supply idle control.<br>Options available: Low Current Idle/Typical current Idle/Auto. Default<br>option is <b>Auto</b> .                                                                                                    |  |
| Opcache Control                    | Enables or disables the Opcache.<br>Options available: Disabled/Enabled/Auto. Default option is <b>Auto</b> .                                                                                                    |  |
| SEV ASID Count                     | This field specifies the max. valid ASID, which affects the maximum system physical address space. 16TB of physical address space is available for systems that support 253 ASIDs, while 8TB of physical address space is available for systems that support 509 ASIDs. Options available: 253 ASIDs/509 ASIDs/Auto. Default option is <b>Auto</b> . |  |
| SEV-ES ASID Space Limit<br>Control | Space limit control for SEV-ES ASIDs.<br>Options available: Auto/Manual. Default option is <b>Auto</b> .                                                                                                    |  |
| Streaming Stores Control           | Enables or disables the streaming stores functionality.<br>Options available: Disabled/Enabled/Auto. Default option is <b>Auto</b> .                                                                                                    |  |
| Local APIC Mode                    | Sets the Local APIC mode.<br>Options available: xAPIC/x2APIC/Auto. Default option is <b>Auto</b> .                                                                                                    |  |
| ACPI_CST C1 Decaration             | Determines whether or not to declare the C1 state to the OS.<br>Options available: Disabled/Enabled/Auto. Default option is <b>Auto</b> .                                                                                                    |  |
| MCA error thresh enable            | Enable MCA error thresholding.<br>Options available: False/True/Auto. Default option is <b>Auto</b> .                                                                                                    |  |
| SMU and PSP Debug Mode             | When this option is enabled, specific uncorrected errors detected by the PSP FW or SMU FW will hand and not reset the system. Options available: Disabled/Enabled/Auto. Default option is <b>Auto</b> .                                                                                                    |  |

| Parameter         | Description                                                        |
|-------------------|--------------------------------------------------------------------|
|                   | By default (Auto) the bronze workaround is applied.                |
|                   | Bronze workaround: DbReq and PDM function as expected, breakpoint  |
|                   | redirect capability compromised.                                   |
| Xtrig7 Workaround | Silver workaround: DbReq, PDM, and breakpoint redirect function as |
|                   | expected, SCAN capability compromised.                             |
|                   | Options available: Auto/No Workaround/Bronze Workaround/Silver     |
|                   | Workaround. Default option is Auto.                                |
| DDIN Opt in       | Turns on PPIN feature.                                             |
| PPIN Opt-in       | Options available: Disabled/Enabled/Auto. Default option is Auto.  |

### 5-3-2 DF Common Options

| AMD CBS                                                                                                    | Aptio Setup – AMI                                         |                                                                                                    |
|----------------------------------------------------------------------------------------------------|-----------------------------------------------------------|----------------------------------------------------------------------------------------------------|
| DF Common Options<br>Scrubber<br>Memory Addressing<br>ACPI<br>Link                                                                                                    |                                                           | Scrubber                                                                                                    |
| Disable DF to external IP<br>SyncFloodPropagation<br>Disable DF sync flood propagation<br>Freeze DF module queues on error<br>CCG memory region encryption<br>System probe filter<br>Memory Clear<br>PSP error injection support | [Auto]<br>[Auto]<br>[Auto]<br>[Auto]<br>[Auto]<br>[False] | ++: Select Screen<br>14: Select Item<br>Enter: Select<br>+/-: Change Opt.<br>F1: General Help<br>F3: Previous Values<br>F9: Optimized Defaults<br>F10: Save & Exit<br>ESC: Exit |
| Version                                                                                                    | 2.21.1279 Copyright (C) 202                               | 1 AMI                                                                                                    |

| Parameter | Description                                                                                                    |
|-----------|----------------------------------------------------------------------------------------------------|
| Parameter | Description         Press [Enter] for configuration of advanced items.         • DRAM scrub time         - Provides a value that is the number of hours to scrub memory.         - Options available: Disabled/1 hour/4 hours/8 hours/16 hours/24 hours/48 hours/Auto. Default option is Auto.         • Poison scrubber control         - Allows you to enable or disable poison scrubber control.         - Options available: Disabled/Enabled/Auto. Default option is Auto.         • Redirect scrubber control         - Allows you to enable or disable redirect of scrubber control.         - Options available: Disabled/Enabled/Auto. Default option is Auto.         • Redirect scrubber control         - Allows you to enable or disable redirect of scrubber control.         - Options available: Disabled/Enabled/Auto. Default option is Auto.         • Redirect scrubber limit         - Allows you to set the redirect scrubber limit. |
|           | <ul> <li>Allows you to set the redirect scrubber limit.</li> <li>Options available: 2/4/8/Infinite/Auto. Default option is Auto.</li> </ul>                                                                                                    |

| Parameter         | Description                                                                                                    |
|-------------------|----------------------------------------------------------------------------------------------------|
| Memory Addressing | <ul> <li>Press [Enter] for more options.</li> <li>NUMA notes per socket <ul> <li>Specifies the number of desired NUMA (Non-uniform Memory Access) notes per socket. Zero will attempt to interleave the two sockets together.</li> <li>Options available: NPS0/NPS1/NPS2/NPS4/Auto. Default option is Auto.</li> </ul> </li> <li>Memory interleaving <ul> <li>Allows for disabling memory interleaving. Note that NUMA nodes per socket will be honored regardless of this setting.</li> <li>Options available: Disabled/Auto. Default option is Auto.</li> </ul> </li> <li>Memory interleaving size <ul> <li>Controls the memory interleaving size. The valid value are AUTO, 256 bytes, 512 bytes, 1Kbytes or 2Kbytes. This determines the starting address of the interleave (bit 8, 9, 10 or 11).</li> <li>Options available: 256 Bytes/512 Bytes/1 KB/2KB/Auto. Default setting is Auto.</li> </ul> </li> <li>1TB remap <ul> <li>Attempt to remap DRAM out of the space just below the 1TB boundary. The ability to remap depends on DRAM configuration, NPS, and interleaving selection, and may not always be possible.</li> <li>Options available: Do not remap/Attempt to remap.Auto. Default option is Auto.</li> </ul> </li> <li>DRAM map inversion <ul> <li>Inverting the map will cause the highest memory channels to get assigned the lowest addresses in the system.</li> <li>Options available: Disabled/Enabled/Auto. Default option is Auto.</li> </ul> </li> </ul> |
| ACPI              | <ul> <li>Press [Enter] for more options.</li> <li>ACPI SRAT L3 Cache as NUMA Domain <ul> <li>Enabled: Each CCX in the system will be declared as a separate NUMA domain.</li> <li>Disabled: Memory Addressing \ NUMA nodes per socket will be declared.</li> <li>Options available: Disable/Enable/Auto. Default option is Auto.</li> </ul> </li> <li>ACPI SLIT Distance Control <ul> <li>Determines how the SLIT distances are declared.</li> <li>Options available: Manual/Auto. Default option is Auto.</li> </ul> </li> <li>ACPI SLIT remote relative distance <ul> <li>Set the remote socket distance for 2P systems as near (2.8) or far (3.2).</li> <li>Options available: Near/Far/Auto. Default option is Auto.</li> </ul> </li> </ul>                                                                                                    |

| Parameter                                           | Description                                                                                                    |
|-----------------------------------------------------|----------------------------------------------------------------------------------------------------|
| Link                                                | <ul> <li>Press [Enter] for more options.</li> <li>GMI encryption control <ul> <li>Control GMI link encryption.</li> <li>Options available: Disable/Enable/Auto. Default option is Auto.</li> </ul> </li> <li>xGMI encryption control <ul> <li>Control xGMI link encryption.Options available: Disable/Enable/<br/>Auto. Default option is Auto.</li> </ul> </li> <li>CAKE CRC perf bounds control <ul> <li>Control CAKE CRC perf bounds</li> <li>Options available: Auto/Manual. Default option is Auto.</li> </ul> </li> <li>4-link xGMI max speed <ul> <li>Set 4-link xGMI max speed.</li> <li>Options available: 10.667Gbps/13Gbps/16Gbps/18Gbps/Auto. Default option is Auto.</li> </ul> </li> <li>3-link xGMI max speed <ul> <li>Set 3-link xGMI max speed.</li> <li>Options available: 10.667Gbps/13Gbps/16Gbps/18Gbps/Auto. Default option is Auto.</li> </ul> </li> <li>xGMI TXEQ Mode <ul> <li>Select XGMI TXEQ/RX vetting Mode.</li> <li>Options available: TXEQ_Disabled/TXEQ_LAne/TXEQ_Link/TXEQ_RX_Vet/Auto. Default option is Auto.</li> </ul> </li> </ul> |
| Disable DF to external IP<br>Sync Flood Propagation | Disable SyncFlood to UMC & downstream slaves.<br>Options avaialble: Sync flood disabled/Sync flood enabled/Auto.<br>Default option is <b>Auto</b> .                                                                                                    |
| Disable DF sync flood<br>propagation                | Enable/Disable DF SyncFlood.<br>Options avaialble: Sync flood disabled/Sync flood enabled/Auto.<br>Default option is <b>Auto</b> .                                                                                                    |
| Freeze DF module queues on error                    | Controls DF PIE Config. Disabling this options sets DF:PIEConfig.<br>Options available: Disable/Enable/Auto. Default option is <b>Auto</b> .                                                                                                    |
| CC6 memory region encryption                        | Control whether or not the CC6 save/restore memory is encrypted.<br>Options available: Disable/Enable/Auto. Default option is <b>Auto</b> .                                                                                                    |
| System probe filter                                 | Controls whether or not the probe filter is enabled. Has no effect on parts where the probe filter is fuse disabled.<br>Options available: Disable/Enable/Auto. Default option is <b>Auto</b> .                                                                                                    |
| Memory Clear                                        | When this feature is disabled, BIOS does not implement MemClear after memory training (only if non-ECC DIMMs are used). Options available: Disable/Enable/Auto. Default option is <b>Auto</b> .                                                                                                    |
| PSP error injection support                         | Select <b>True</b> to enable error injection.<br>Options available: False/True. Default option is <b>False</b> .                                                                                                    |

### 5-3-3 UMC Common Options

| ++: Select Screen<br>f1: Select Item<br>Enter: Select<br>+/-: Change Opt.<br>F1: General Help<br>F3: Previous Values<br>F9: Optimized Defaults<br>F10: Save & Exit<br>ESC: Exit |
|----------------------------------------------------------------------------------------------------|
|                                                                                                    |

| Parameter           | Description                                                                      |
|---------------------|----------------------------------------------------------------------------------|
|                     | Press [Enter] for more options.                                                  |
|                     | Enforce POR                                                                      |
|                     | <ul> <li>Press [Enter] to configure the enforcement of Plan Of Record</li> </ul> |
|                     | (POR) which enables enforcement of POR restrictions for DDR4                     |
|                     | frequency and voltage programming.                                               |
|                     | DRAM Controller Configuration                                                    |
|                     | <ul> <li>Press [Enter] to configure DRAM controller options.</li> </ul>          |
| DDR4 Common Options | CAD Bus Configuration                                                            |
|                     | <ul> <li>Press [Enter] to configure CAD Bus options.</li> </ul>                  |
|                     | Data Bus configuration                                                           |
|                     | <ul> <li>Press [Enter] to configure Data Bus options.</li> </ul>                 |
|                     | Common RAS                                                                       |
|                     | <ul> <li>Press [Enter] to configure Common RAS options.</li> </ul>               |
|                     | Security                                                                         |
|                     | <ul> <li>Press [Enter] to configure UMC security options.</li> </ul>             |

| Parameter           | Description                                                                                                    |
|---------------------|----------------------------------------------------------------------------------------------------|
| DRAM Memory Mapping | <ul> <li>Description</li> <li>Press [Enter] for more options</li> <li>Chipselect Interleaving <ul> <li>Interleave memory blocks across the DRAM chip slects for node 0</li> <li>Options available: Disabled/Auto. Default option is Auto.</li> </ul> </li> <li>BankGroupSwap <ul> <li>Configures the BankGroupSwap. BankGroupSwap (BGS) is a memory mapping option in AGESA that alters how applications get assigned to physical locations within the memory modules. When this option sets to Auto, it is null.</li> <li>Options available: Enabled/Disabled/Auto. Default option is Auto.</li> </ul> </li> <li>BankGroupSwapAlt <ul> <li>Configures the BankGroupSwapAlt.</li> <li>Options available: Enabled/Disabled/Auto. Default option is Auto.</li> </ul> </li> <li>Address Hash Bank <ul> <li>Enable or disable bank address hashing.</li> <li>Options available: Disabled/Enabled/Auto. Default option is Auto.</li> </ul> </li> <li>Address Hash CS <ul> <li>Enable or disable CS address hashing.</li> <li>Options available: Auto/Enabled/Disabled. Default option is Auto.</li> </ul> </li> <li>Address Hash Rm <ul> <li>Enable or disable RM address hashing.</li> <li>Options available: Auto/Enabled/Disabled. Default option is Auto.</li> </ul> </li> <li>Address Hash Rm <ul> <li>Enable or disable RM address hashing.</li> <li>Options available: Auto/Enabled/Disabled. Default option is Auto.</li> </ul> </li> </ul> |
| NVDIMM              | <ul> <li>Options available: Auto/Enabled/Disabled. Default option is Auto.</li> <li>Press [Enter] for more options.</li> </ul>                                                                                                    |
| Memory MBIST        | <ul> <li>Press [Enter] for more options</li> <li>MBIST Enable <ul> <li>Enable or disable Memory MBIST.</li> <li>Options available: Disabled/Enabled. Default option is <b>Disabled</b>.</li> </ul> </li> <li>Data Eye <ul> <li>Press [Enter] for more options.</li> </ul> </li> </ul>                                                                                                    |

### 5-3-4 NBIO Common Options

| NBIO Common Options         |            | Enable/Disable IOMMU                       |
|-----------------------------|------------|--------------------------------------------|
|                             |            |                                            |
| DMAr Support                | [Auto]     |                                            |
| PCIe ARI Support            | [Auto]     |                                            |
| PCIe ARI Enumeration        | [Auto]     |                                            |
| PCIe Ten Bit Tag Support    | [Disable]  |                                            |
| SMU Common Options          |            |                                            |
| • NBIO RAS Common Options   |            |                                            |
| Enable AER Cap              | [Disabled] |                                            |
| Early Link Speed            | [Auto]     |                                            |
| Hot Plug Handling mode      | [Auto]     |                                            |
| Presence Detect Select mode | [Auto]     |                                            |
| Preferred IO                | [Auto]     | ++: Select Screen                          |
| Data Link Feature Cap       | [Auto]     | ↑↓: Select Item                            |
| CV test                     | [Auto]     | Enter: Select                              |
| SEV-SNP Support             | [Disable]  | +/-: Change Opt.                           |
| SRIS                        | [Auto]     | F1: General Help                           |
|                             |            | F3: Previous Values                        |
|                             |            | F9: Optimized Defaults<br>F10: Save & Exit |
|                             |            | FIU: SAVE & EXIT                           |
|                             |            | LOG. LAIL                                  |
|                             |            |                                            |
|                             |            |                                            |
|                             |            |                                            |

| Parameter                | Description                                                               |
|--------------------------|---------------------------------------------------------------------------|
| NBIO Common Options      |                                                                           |
| IOMMU                    | Enable/Disable IOMMU.                                                     |
|                          | Options available: Enabled/Disabled. Default setting is <b>Disabled</b> . |
| ACS Enable               | AER must be enabled for ACS enable to work.                               |
|                          | Options available: Enable/Disabled/Auto. Default option is Auto.          |
| PCIe ARI Support         | Enables Alternative Routing ID Interpretation.                            |
|                          | Options available: Disable/Enable/Auto. Default option is Auto.           |
| PCIe Ten Bit Tag Support | Enables PCIe ten bit tags for supported devices. Auto = Disabled          |
|                          | Options available: Disable/Enable/Auto. Default option is Auto.           |
| HD Audio Enable          | Enables or disables HD Audio.                                             |
|                          | Options available: Enable/Disabled/Auto. Default option is Auto.          |

| Parameter          | Description                                                                                                    |
|--------------------|----------------------------------------------------------------------------------------------------|
|                    | Press [Enter] for more options.                                                                                                    |
|                    | Determinism Control                                                                                                    |
|                    | <ul> <li>Auto = Use the fused determinism, Manual = User can set</li> </ul>                                                                     |
|                    | customized determinism.                                                                                                    |
|                    | <ul> <li>Options available: Manual/Auto. Default option is Manual.</li> </ul>                                                                   |
|                    | cTDP Control                                                                                                    |
|                    | <ul> <li>Auto = Use the fused TDP, Manual = User can set customized</li> </ul>                                                                  |
|                    | TDP. TDP is used to define the RC thermal model only.                                                                                           |
|                    | <ul> <li>Options available: Manual/Auto. Default option is Manual.</li> </ul>                                                                   |
|                    | Fan Control                                                                                                    |
|                    | <ul> <li>Press [Enter] to configure the fan control table.</li> </ul>                                                                           |
|                    | CLD0_VDDP Control                                                                                                    |
|                    | <ul> <li>Manual = User can set customized CLD0_VDDP voltage.</li> </ul>                                                                         |
|                    | <ul> <li>Options available: Auto/Manual. Default option is Auto.</li> </ul>                                                                     |
|                    | <ul> <li>EfficiencyModeEn</li> <li>0 = use performance optimized CCLK DPM settings, 1 = use</li> </ul>                                          |
|                    | power efficiency optimized CCLK DPM settings.                                                                                                   |
|                    | <ul> <li>Options available: Auto/Enabled. Default option is Auto.</li> </ul>                                                                    |
|                    | Package Power Limit Control                                                                                                    |
| SMU Common Options | <ul> <li>Auto = Use the fused PPT, Manual = User can set PPT. PPT will</li> </ul>                                                               |
|                    | be used as the ASIC power limit.                                                                                                    |
|                    | <ul> <li>Options available: Manual/Auto. Default option is Manual.</li> </ul>                                                                   |
|                    | xGMI Link Width Control                                                                                                    |
|                    | <ul> <li>Auto = Use degault xGMI link width controller, Manual = User can</li> </ul>                                                            |
|                    | set custom xGMI link width controller settings.                                                                                                 |
|                    | - Options available: Manual/Auto. Default option is Auto.                                                                                       |
|                    | APBDIS                                                                                                    |
|                    | <ul> <li>0 = not APBDIS (mission mode), 1 = APBDIS.</li> </ul>                                                                                  |
|                    | <ul> <li>Options available: 0/1/Auto. Default option is Auto.</li> </ul>                                                                        |
|                    | DF Cstates                                                                                                    |
|                    | <ul> <li>Enable or disable DF C-states.</li> </ul>                                                                                              |
|                    | <ul> <li>Options available: Disabled/Enabled/Auto. Default option is Auto.</li> </ul>                                                           |
|                    | CPPC     Forther of table OPPO                                                                                                    |
|                    | <ul> <li>Enable or disable CPPC.</li> <li>Ontions queilable: Disable d'(Enable d'Auto, Default action is Auto.)</li> </ul>                      |
|                    | <ul> <li>Options available: Disabled/Enabled/Auto. Default option is Auto.</li> <li>BoostFmaxEn</li> </ul>                                      |
|                    |                                                                                                    |
|                    | <ul> <li>Auto = Use degault Fmax, Manual = User can set boost Fmax.</li> <li>Options available: Manual/Auto. Default option is Auto.</li> </ul> |
|                    | - Options available. Manual/Auto. Default option is Auto.                                                                                       |

| Parameter               | Description                                                                                                    |
|-------------------------|----------------------------------------------------------------------------------------------------|
|                         | Press [Enter] for more options.                                                                                       |
|                         | NBIO RAS Global Control                                                                                               |
|                         | <ul> <li>Options available: Manual/Auto. Default option is Auto.</li> </ul>                                           |
|                         | NBIO RAS Control                                                                                                    |
|                         | <ul> <li>0 = Disabled, 1 = MCA, 2 = Legacy.</li> </ul>                                                                |
|                         | <ul> <li>Options available: Disabled/MCA/Legacy. Default option is MCA.</li> </ul>                                    |
|                         | Egress Poison Severity High                                                                                           |
|                         | <ul> <li>Enter a value. Each bit set to 1 enables high severity on the</li> </ul>                                     |
|                         | associated IOHC egress port. A bit of 0 indicates low severity.                                                       |
|                         | Egress Poison Severity Low                                                                                            |
|                         | <ul> <li>Enter a value. Each bit set to 1 enables high severity on the</li> </ul>                                     |
|                         | associated IOHC egress port. A bit of 0 indicates low severity.                                                       |
|                         | NBIO SyncFlood Generation                                                                                             |
|                         | <ul> <li>This value may be used to mask SyncFlood caused by NBIO RAS</li> </ul>                                       |
|                         | options. When set to TRUE SyncFlood from NBIO is masked.                                                              |
|                         | When set to FALSE NBIO is capable of generating SyncFlood.                                                            |
|                         | <ul> <li>Options available: Enabled/Disabled/Auto. Default option is Auto.</li> </ul>                                 |
|                         | NBIO SyncFlood Reporting                                                                                              |
|                         | <ul> <li>This value may be used to enable SyncFlood reporting to APML.</li> </ul>                                     |
|                         | When set to TRUE SyncFlood will be reported to APML. When set                                                         |
|                         | to FALSE that reporting will be disabled.                                                                             |
| NBIO RAS Common Options | <ul> <li>Options available: Enabled/Disabled. Default option is Disabled.</li> <li>Egress Poison Mask High</li> </ul> |
|                         | <ul> <li>Enter a value. These set the enable mask for masking of errors</li> </ul>                                    |
|                         | logged in EGRESS_POISON_STATUS. For each bit set to 1,                                                                |
|                         | errors are masked. For each bit set to 0, errors trigger response                                                     |
|                         | actions.                                                                                                    |
|                         | Egress Poison Mask Low                                                                                                |
|                         | <ul> <li>Enter a value. These set the enable mask for masking of errors</li> </ul>                                    |
|                         | logged in EGRESS_POISON_STATUS. For each bit set to 1,                                                                |
|                         | errors are masked. For each bit set to 0, errors trigger response                                                     |
|                         | actions.                                                                                                    |
|                         | Uncorrected Converted to Poison Enable Mask High                                                                      |
|                         | <ul> <li>Enter a value. These set the enable mask for masking of</li> </ul>                                           |
|                         | uncorrectable parity errors on internal arrays. For each bit set to                                                   |
|                         | 1, a system fatal error event is triggered for UCP errors on arrays                                                   |
|                         | associated with that egress port. For each bit set to 0, errors are                                                   |
|                         | masked.                                                                                                    |
|                         | Uncorrected Converted to Poison Enable Mask Low                                                                       |
|                         | <ul> <li>Enter a value. These set the enable mask for masking of</li> </ul>                                           |
|                         | uncorrectable parity errors on internal arrays. For each bit set to                                                   |
|                         | 1, a system fatal error event is triggered for UCP errors on arrays                                                   |
|                         | associated with that egress port. For each bit set to 0, errors are                                                   |
|                         | masked.                                                                                                    |

| Parameter               | Description                                                                                                    |
|-------------------------|----------------------------------------------------------------------------------------------------|
|                         | System Hub Watchdog Timer                                                                                                    |
|                         | <ul> <li>Enter a value. This value specifies the timer interval of the</li> </ul>                                                     |
|                         | SYSHUB watchdog timer in miliseconds.                                                                                                 |
|                         | SLINK Read Response OK                                                                                                    |
|                         | <ul> <li>This value specifies whether SLINK read response errors are</li> </ul>                                                       |
|                         | converted to an Okay response. When this value is set to TRUE,                                                                        |
|                         | read response errors are converted to Okay responses with data                                                                        |
|                         | of all FFs. When set to FALSE read response errors are not                                                                            |
|                         | converted.                                                                                                    |
|                         | <ul> <li>Options available: Enabled/Disabled. Default option is Disabled.</li> <li>SLINK Road Research From Handling</li> </ul>       |
|                         | SLINK Read Response Error Handling     This value specifies whether SLINK write response errors are                                   |
|                         | converted to an Okay response. When this value is set to 0, write                                                                     |
|                         | response errors will be logged in the MCA. When set to 1, write                                                                       |
|                         | response errors will trigger an MCOMMIT error. When this value is                                                                     |
|                         | set to 2, write response errors are converted to Okay responses.                                                                      |
|                         | <ul> <li>Options available: Enabled/Trigger MCOMMIT Error/Log Errors in</li> </ul>                                                    |
|                         | MCA. Default option is Log Errors in <b>MCA</b> .                                                                                     |
| NBIO RAS Common Options | Log Poison Data from SLINK                                                                                                    |
| (continued)             | <ul> <li>This value specifies whether poison data propogated from SLINK</li> </ul>                                                    |
|                         | will generate a deferred error. When this value is set to TRUE,                                                                       |
|                         | deferred errors are enabled. When set to FALSE, errors are not                                                                        |
|                         | generated.                                                                                                    |
|                         | <ul> <li>Options available: Enabled/Disabled. Default option is <b>Disabled</b>.</li> </ul>                                           |
|                         | PCle Aer Reporting Mechanism                                                                                                    |
|                         | <ul> <li>This value selects the method of reporting AER errors from PCI</li> </ul>                                                    |
|                         | Express. A value of 0 indicates that the hardware will report the                                                                     |
|                         | error through MCA. A value of 1 allows OS First handling of the                                                                       |
|                         | errors through generation of a system control interrupt (SCI). A<br>value of 2 provides for Firmware First handling of errors through |
|                         | generation of a system management interrupt (SMI).                                                                                    |
|                         | <ul> <li>Options available: OS First/MCA/Auto. Default option is Auto.</li> </ul>                                                     |
|                         | <ul> <li>Edpc Control</li> </ul>                                                                                                    |
|                         | <ul> <li>(0) Disabled; (1) Enabled; (3) Auto.</li> </ul>                                                                              |
|                         | <ul> <li>Options available: Disabled/Enabled/Auto. Default option is</li> </ul>                                                       |
|                         | Disabled.                                                                                                    |
|                         | NBIO Poison Consumption                                                                                                    |
|                         | - Options available: Auto/Enabled/Disabled. Default option is Auto.                                                                   |

| Parameter                              | Description                                                                                                    |
|----------------------------------------|----------------------------------------------------------------------------------------------------|
| NBIO RAS Common Options<br>(continued) | <ul> <li>Sync Flood on PCIe Fatal Error         <ul> <li>When 'Sync Flood on PCIe Fatal Error' is True,<br/>PcdAmdPcieSyncFloodOnFatal should be set to True. When 'Sync<br/>Flood on PCIe Fatal Error' is False, PcdAmdPcieSyncFloodOnFatal<br/>should be set to False. When 'Sync Flood on PCIe Fatal Error' is<br/>Auto, PcdAmdPcieSyncFloodOnFatal should retain its AGESA<br/>default.</li> <li>Options available: Auto/True/False. Default option is Auto.</li> </ul> </li> </ul> |
| Enable AER Cap                         | Enables Advanced Error Reporting Capabilty.<br>Options available: Enable/Disabled/Auto. Default option is <b>Auto</b> .                                                                                                    |
| Early Link Speed                       | Sets Early Link Speed.<br>Options available: Auto/Gen1/Gen2. Default option is <b>Auto</b> .                                                                                                    |
| Hot Plug Handling mode                 | Controls the Hot Plug Handling mode.<br>Options available: A0 Mode/OS First (No Error Handling)/OS First (Error<br>Handling - Not Implementd/Firmware First (Not Implemented)/Auto.<br>Default option is <b>Auto</b> .                                                                                                    |
| Presence Detect Select mode            | Controls the Presence Detect Select mode.<br>Options available: OR/And/Auto. Default option is <b>Auto</b> .                                                                                                    |
| Preferred IO Device                    | Enter a value for the preferred IO device.<br>[23:16] Bus Number<br>[15:8] Dev Number<br>[7:0] Fun Number                                                                                                    |

### 5-3-5 FCH Common Options

| AMD CBS                | Aptio Setup – AMI |                                   |
|------------------------|-------------------|-----------------------------------|
| NTB Common Options     |                   | Enable NTB on Socket-O PO<br>Link |
|                        |                   | CITIK                             |
| Socket-0 P1 NTB Enable | [Auto]            |                                   |
| Socket-0 P2 NTB Enable | [Auto]            |                                   |
| Socket-0 P3 NTB Enable | [Auto]            |                                   |
|                        |                   |                                   |
|                        |                   |                                   |
|                        |                   |                                   |
|                        |                   |                                   |
|                        |                   |                                   |
|                        |                   |                                   |
|                        |                   |                                   |
|                        |                   | ++: Select Screen                 |
|                        |                   | ↑↓: Select Item                   |
|                        |                   | Enter: Select                     |
|                        |                   | +/-: Change Opt.                  |
|                        |                   | F1: General Help                  |
|                        |                   | F3: Previous Values               |
|                        |                   | F9: Optimized Defaults            |
|                        |                   | F10: Save & Exit                  |
|                        |                   | ESC: Exit                         |
|                        |                   |                                   |
|                        |                   |                                   |
|                        |                   |                                   |
|                        |                   |                                   |
|                        |                   |                                   |

| Parameter                  | Description                                                                                                    |  |
|----------------------------|----------------------------------------------------------------------------------------------------|--|
| FCH Common Options         |                                                                                                    |  |
| SATA Configuration Options | <ul> <li>SATA Enable         <ul> <li>Enable or disable OnChip SATA controller.</li> <li>Options available: Disabled/Enabled/Auto. Default setting is Auto.</li> </ul> </li> <li>SATA RAS Support         <ul> <li>Enable or disable SATA RAS support.</li> <li>Options available: Disabled/Enabled/Auto. Default setting is Auto.</li> </ul> </li> <li>Sata Disabled AHCI Prefetch Function         <ul> <li>Enable or disable Sata Disabled AHCI Prefetch Function.</li> <li>Options available: Disabled/Enabled/Auto. Default setting is Auto.</li> </ul> </li> <li>Aggressive SATA Device Sleep Port 0         <ul> <li>Options available: Disabled/Enabled/Auto. Default setting is Auto.</li> </ul> </li> <li>Aggressive SATA Device Sleep Port 1         <ul> <li>Options available: Disabled/Enabled/Auto. Default setting is Auto.</li> </ul> </li> </ul> |  |

| Parameter                  | Description                                                                                                    |
|----------------------------|----------------------------------------------------------------------------------------------------|
| USB Configuration Options  | <ul> <li>Press [Enter] for more options.</li> <li>XHCI Controller0 Enable <ul> <li>Enable or disable USB3 controller.</li> <li>Options available: Enabled/Disabled/Auto. Default setting is Auto.</li> </ul> </li> <li>XHCI Controller1 Enable <ul> <li>Enable or disable USB3 controller.</li> <li>Options available: Enabled/Disabled/Auto. Default setting is Auto.</li> </ul> </li> <li>USB ecc SMI Enable <ul> <li>Options available: Enabled/Off/Auto. Default setting is Auto.</li> </ul> </li> <li>WCM USB enable <ul> <li>Press [Enter] for advanced configurations.</li> </ul> </li> </ul>                                                                                                    |
| SD Dump Options            | <ul> <li>Press [Enter] for more options.</li> <li>SD Configuration Mode <ul> <li>Select SD Mode.</li> <li>Options available: SD Dump disabled/SD Dump Enabled. Default setting is SD Dump disabled.</li> </ul> </li> </ul>                                                                                                    |
| AC Power Loss Options      | <ul> <li>Press [Enter] for more options.</li> <li>AC Loss Control <ul> <li>Select AC Loss Control Method.</li> <li>Options available: Power Off/Power On/Last State. Default setting is Last State.</li> </ul> </li> </ul>                                                                                                    |
| I2C Configuration Options  | <ul> <li>Press [Enter] for more options.</li> <li>I2C 0/1/2/3/4/5 Enable <ul> <li>Enable or disable I2C 0/1/2/3/4/5.</li> <li>Options available: Disabled/Enabled/Auto. Default setting is Auto.</li> </ul> </li> </ul>                                                                                                    |
| Uart Configuration Options | <ul> <li>Press [Enter] for more options.</li> <li>Uart 0 Enable <ul> <li>Uart 0 has no HW FC if Uart 2 is enabled.</li> <li>Options available: Disabled/Enabled/Auto. Default setting is Auto.</li> </ul> </li> <li>Uart 1 Enable <ul> <li>Uart 1 has no HW FC if Uart 3 is enabled.</li> <li>Options available: Disabled/Enabled/Auto. Default setting is Auto.</li> </ul> </li> <li>Uart 2 Enable (no HW FC) <ul> <li>Options available: Disabled/Enabled/Auto. Default setting is Auto.</li> </ul> </li> <li>Uart 3 Enable (no HW FC) <ul> <li>Options available: Disabled/Enabled/Auto. Default setting is Auto.</li> </ul> </li> <li>Uart 3 Enable (no HW FC) <ul> <li>Options available: Disabled/Enabled/Auto. Default setting is Auto.</li> </ul> </li> </ul> |
| ESPI Configuration Options | <ul> <li>Press [Enter] for more options.</li> <li>ESPI Enable <ul> <li>Options available: Disabled/Enabled/Auto. Default setting is Auto.</li> </ul> </li> </ul>                                                                                                    |

| Parameter       | Description                                                                                                    |
|-----------------|----------------------------------------------------------------------------------------------------|
| eMMC Options    | <ul> <li>Press [Enter] for more options.</li> <li>eMMC/SD Configure <ul> <li>Options available: Disabled/SD Normal Speed/SD High Speed/SD UHSI-SDR50/SD UHSI-DDR50/SDUHSI-SDR104/eMMC Emmc Backward Compatibility/eMMC High Speed SDR/eMMC High Speed DDR/eMMC HS200/eMMCHS400/eMMC HS300/Auto. Default setting is Auto.</li> <li>Driver Type <ul> <li>BIOS will select MS driver for SD selections.</li> <li>Options available: AMD eMMC Driver/MS Driver/Auto. Default setting is Auto.</li> </ul> </li> <li>D3 Cold Support <ul> <li>Options available: Disabled/Enabled/Auto. Default setting is Auto.</li> </ul> </li> </ul></li></ul> |
| FCH RAS Options | <ul> <li>Press [Enter] for more options.</li> <li>ALink RAS Support <ul> <li>Options available: Disabled/Enabled/Auto. Default setting is Auto.</li> </ul> </li> <li>Reset after sync flood <ul> <li>Enable AB to forward downstream sync-flood message to system controller.</li> <li>Options available: Disabled/Enabled/Auto. Default setting is Auto.</li> </ul> </li> </ul>                                                                                                    |

### 5-3-6 NTB Common Options

| AMD CBS                                                                                              | Aptio Setup – AMI                    |                                                                                                    |
|----------------------------------------------------------------------------------------------------|--------------------------------------|----------------------------------------------------------------------------------------------------|
| NTB Common Options                                                                                   |                                      | Enable NTB on Socket-O PO<br>Link                                                                                                    |
| Socket-O PO NTB Enable<br>Socket-O P1 NTB Enable<br>Socket-O P2 NTB Enable<br>Socket-O P3 NTB Enable | [Auto]<br>[Auto]<br>[Auto]<br>[Auto] |                                                                                                    |
|                                                                                                    |                                      | <pre>++: Select Screen 11: Select Item Enter: Select +/-: Change Opt. F1: General Help F3: Previous Values F9: Optimized Defaults F10: Save &amp; Exit ESC: Exit</pre> |
| V                                                                                                    | ersion 2.21.1279 Copyright (C)       | 2021 AMI                                                                                                    |

| Parameter          | Description                                              |  |
|--------------------|----------------------------------------------------------|--|
| NTB Common Options |                                                          |  |
| NTB Enable         | Enable or disable OnChip SATA controller.                |  |
|                    | Options available: Auto/Enable. Default setting is Auto. |  |

#### 5-3-7 SOC Miscellaneous Control

| Main Advanced AMD CBS AMD PBS O                                                                                             | Aptio Setup – AMI<br>ption Chipset Server Mgm     | t Security Boot Save & Exit                                                                                                    |
|----------------------------------------------------------------------------------------------------|---------------------------------------------------|----------------------------------------------------------------------------------------------------|
| AMD PBS<br>RAS<br>SPI Locking<br>iLA TraceMemoryEn<br>iLA TraceMemoryEn reserved MMIO<br>SRIS mode debug<br>SRIS Autodetect | (Disabled)<br>(Disabled)<br>0<br>(Auto)<br>(Auto) | AMD CPM RAS related<br>settings                                                                                                    |
|                                                                                                    |                                                   | ++: Select Screen<br>11: Select Item<br>Enter: Select<br>+/-: Change Opt.<br>F1: General Help<br>F3: Previous Values<br>F9: Optimized Defaults<br>F10: Save & Exit<br>ESC: Exit |
| Version                                                                                                    | 2.21.1279 Copyright (C) 20                        | 21 AMI                                                                                                    |

| Parameter                 | Description                                                      |
|---------------------------|------------------------------------------------------------------|
| Soc Miscellaneous Control |                                                                  |
|                           | Enable = Enable ConsoleOut Function for ABL                      |
| ABL Console Out Control   | Disable = Disable ConsoleOut Function for ABL                    |
| ABL Console Out Control   | Auto = Keep default behavior                                     |
|                           | Options available: Disable/Enable/Auto. Default setting is Auto. |

# 5-4 AMD PBS Option Menu

AMD PBS Option menu displays submenu options for configuring the function of AMD PBS. Select a submenu item, then press [Enter] to access the related submenu screen.

| Main Advanc          |      |            | 2021 <mark>American M</mark> e<br>Server Mgmt Se | e <b>gatrends, Inc.</b><br>ecurity Boot Save & Exit                                   |
|----------------------|------|------------|--------------------------------------------------|---------------------------------------------------------------------------------------|
| AMD PBS              | <br> | 969 969    |                                                  | AMD CPM RAS related settings                                                          |
| ▶ RAS<br>SPI Locking |      | [Disabled] |                                                  |                                                                                       |
|                      |      |            |                                                  |                                                                                       |
|                      |      |            |                                                  |                                                                                       |
|                      |      |            |                                                  | ↔: Select Screen<br>↑↓: Select Item<br>Enter: Select                                  |
|                      |      |            |                                                  | +/-: Change Opt.<br>F1: General Help<br>F3: Previous Values<br>F9: Optimized Defaults |
|                      |      |            |                                                  | F10: Save & Exit<br>ESC: Exit                                                         |
|                      |      |            |                                                  |                                                                                       |

| Parameter   | Description                                                                                                    |
|-------------|----------------------------------------------------------------------------------------------------|
| AMD PBS     |                                                                                                    |
| RAS         | Press [Enter] for advanced configurations.                                                                                      |
| SPI Locking | Enable or disable SPI Locking for protect ROM part.<br>Options Available: Enabled/Disabled. Default option is <b>Disabled</b> . |

#### 5-4-1 RAS

|                                    |               | Enable/ disable Periodic |
|------------------------------------|---------------|--------------------------|
| SMI Threshold                      | 5             | SMI for polling [MCA     |
| SMI Scale                          | 1000          | Threshold] error         |
| SMI Scale Unit                     | [millisecond] |                          |
| SMI Period                         | 1000          |                          |
| GHES Notify Type                   | [Polled]      |                          |
| GHES UnCorr Notify Type            | [NMI]         |                          |
| °CIe GHES Notify Type              | [Polled]      |                          |
| °CIe UnCorr GHES Notify Type       | [NMI]         |                          |
| PCIe Root Port Corr Err Mask Reg   | 0             |                          |
| PCIe Root Port UnCorr Err Mask Reg | 5 O           |                          |
| Pcie Root Port UnCorrError Sev 👘   | 7EF6030       |                          |
| Reg                                |               | ↔+: Select Screen        |
| °CIe Device Corr Err Mask Reg      | 0             | ↑↓: Select Item          |
| °CIe Device UnCorr Err Mask Reg 👘  | 100000        | Enter: Select            |
| Poie Device UnCorr Error Sev Reg   | 7EF6030       | +/-: Change Opt.         |
| CCIX GHES Deferred Err Notify Type | e [Polled]    | F1: General Help         |
| CCIX GHES Corrected Err Notify     | [Polled]      | F3: Previous Values      |
| Гуре                               |               | F9: Optimized Defaults   |
| DR4 DRAM Hard Post Package Repair  | [Disabled]    | F10: Save & Exit         |
| HEST DMC Structure Support         | [Disabled]    | ESC: Exit                |
| RAS EINJ Mode                      | [PSP]         |                          |

Version 2.21.1279 Copyright (C) 2021 AMI

| Parameter                | Description                                                                  |
|--------------------------|------------------------------------------------------------------------------|
| RAS Periodic SMI Control | Enable or disable Periodic SMI for polling [MCA Threshold] error.            |
| RAS Fendule Simi Control | Options Available: Disabled/Enabled. Default option is Enabled.              |
|                          | Enter a value.                                                               |
| SMI Threshold            | Limits the number of [MCA Threshold and Deferred Error SMI source]           |
|                          | per a unit of time (Defined by [SMI Scale]).                                 |
|                          | Default value is 5 dec interrupts.                                           |
|                          | Enter a value.                                                               |
| SMI Scale                | Defines the time scale.                                                      |
|                          | Default value is 1000 dec.                                                   |
|                          | Defines the unit of time scale.                                              |
| SMI Scale Unit           | Options available: millisecond/second/minute.                                |
|                          | Default option is millisecond.                                               |
|                          | Enter a value.                                                               |
| SMI Period               | Defines the polling interval in milliseconds.                                |
|                          | Default option is <b>1000 dec</b> . Maximum value is 32767 dec. 0 = disable. |
|                          | Notification type for deferred/corrected errors.                             |
| GHES Notify Type         | Options Available: Polled/SCI. Default option is Polled.                     |
| CHES UpCorr Notify Type  | Notification type for uncorrected errors.                                    |
| GHES UnCorr Notify Type  | Options Available: Polled/NMI. Default option is NMI.                        |
|                          | Notification type for PCIe corrected errors.                                 |
| PCIe GHES Notify Type    | Options Available: Polled/SCI. Default option is Polled.                     |

| Parameter                    | Description                                                                 |
|------------------------------|-----------------------------------------------------------------------------|
| PCIe UnCorr GHES Notify      | Notification type for PCIe uncorrected errors.                              |
| Туре                         | Options Available: Polled/NMI. Default option is NMI.                       |
| PCIe Root Port Corr Err Mask | Enter a value.                                                              |
| Reg                          | Intialize the PCIe AER Corrected Error Mask register of Root Port.          |
| PCIe Root Port UnCorr Err    | Enter a value.                                                              |
| Mask Reg                     | Intialize the PCIe AER Uncorrected Error Mask register of Root Port.        |
| PCIe Root Port UnCorr Error  | Enter a value.                                                              |
| Sev Reg                      | Intialize the PCIe AER Uncorrected Error Severity register of Root Port.    |
| PCIe Device Corr Err Mask    | Enter a value.                                                              |
| Reg                          | Intialize the PCIe AER Corrected Error Mask register of PCIe Device.        |
| PCIe Device UnCorr Err Mask  | Enter a value.                                                              |
| Reg                          | Intialize the PCIe AER Uncorrected Error Mask register of PCIe Device.      |
| PCIe Device UnCorr Error Sev | Enter a value.                                                              |
| Reg                          | Intialize the PCIe AER Uncorrected Error Severity registers of PCIe Device. |
| CCIX GHES Deferred Err       | Notification type for CCIX deferred errors.                                 |
| Notify Type                  | Options Available: Polled/SCI. Default option is Polled.                    |
| CCIX GHES Corrected Err      | Notification type for CCIX corrected errors.                                |
| Notify Type                  | Options Available: Polled/SCI. Default option is <b>Polled</b> .            |
| DDR4 DRAM Hard Post          | This feature allows spare DRAM rows to replace malfunctioning rows via      |
| Package Repair               | an in-field repair mechanism.                                               |
| i auraye Nepail              | Options Available: Disabled/Enabled. Default option is <b>Disabled</b> .    |
| HEST DMC Structure Support   | HEST DMC (Deferred Machine Check) Structure Support.                        |
|                              | Options Available: Disabled/Enabled. Default option is <b>Disabled</b> .    |

# 5-5 Chipset Setup Menu

Chipset Setup menu displays submenu options for configuring the function of the SoC. Select a submenu item, then press [Enter] to access the related submenu screen.

| Program All VR [Enabled]<br>• North Bridge<br>• Fabric Resource<br>++: Select Scree<br>14: Select Item<br>Enter: Select<br>+/-: Change Opt<br>Fil: Beeneal Hell<br>F3: Previous Va | ave & Exit                             | curity Boot Save & Exi                                                                                    | Aptio Setup<br>AMD PBS Option Chipset | AMD CBS | Main Advanced                    |
|----------------------------------------------------------------------------------------------------|----------------------------------------|----------------------------------------------------------------------------------------------------|---------------------------------------|---------|----------------------------------|
| t↓: Select Item<br>Enter: Select<br>+/-: Change Opt<br>F1: General HeI<br>F3: Previous Va                                                                                          | pliance Mode.                          | PCIe Link Compliance Mc                                                                                   |                                       |         | Program All VR<br>▶ North Bridge |
|                                                                                                    | em<br>pt.<br>elp<br>Values<br>Defaults | +/-: Change Opt.<br>F1: General Help<br>F3: Previous Values<br>F9: Optimized Defaults<br>F10: Save & Exit |                                       |         |                                  |

| Parameter               | Description                                                                                                    |
|-------------------------|----------------------------------------------------------------------------------------------------|
| PCIe Link Training Type | PCle Link training in 1 or 2 steps.<br>Options available: 1 Step/2Step. Default setting is <b>1 Step</b> .            |
| PCIe Compliance Mode    | Options available: On/Off. Default setting is <b>Off</b> .                                                            |
| Program All VR          | Enables or disables program all VR on MB.<br>Options available: Disabled/Enabled. Default setting is <b>Enabled</b> . |
| North Bridge            | Press [Enter] for more information on the North Bridge.                                                               |

# 5-6 Server Management Menu

| Main Advanced AMD CBS AMD PBS                                                                                                    | Aptio Setup – AMJ<br>Option Chipset Serv                                           | :<br>Per Mgmt <mark>Security Boot Save &amp; Exit</mark>                                                                                                    |
|----------------------------------------------------------------------------------------------------|------------------------------------------------------------------------------------|----------------------------------------------------------------------------------------------------|
| FRB-2 Timer<br>FRB-2 Timer timeout<br>FRB-2 Timer Policy<br>OS Watchdog Timer<br>OS Wid Timer Timeout<br>OS Wid Timer Policy<br>Wait BMC Ready<br>System Event Log<br>> View FRU information<br>> BMC network configuration<br>> IPv6 BMC Network Configuration | [Enabled]<br>[6 minutes]<br>[00 Nothing]<br>[10 minutes]<br>[Reset]<br>[2 minutes] | Enter value Between 3 to 6<br>min for FRB-2 Timer<br>Expiration value                                                                                                  |
|                                                                                                    |                                                                                    | <pre>++: Select Screen 14: Select Item Enter: Select +/-: Change Opt. F1: General Help F3: Previous Values F9: Optimized Defaults F10: Save &amp; Exit ESC: Exit</pre> |

| Parameter               | Description                                                                                                    |
|-------------------------|----------------------------------------------------------------------------------------------------|
| FRB-2 Timer             | FRB-2 timer (POST timer).                                                                                                    |
| FRB-2 Timer<br>timeout  | Configure the FRB2 Timer timeout.<br>Options available: 3 minutes/4 minutes/5 minutes/6 minutes. Default setting is 6<br>minutes.<br>(NOTE) This item is configurable when FRB-2 Timer is set to Enabled.                     |
| FRB-2 Timer Policy      | Configure the FRB2 Timer policy.<br>Options available: Do Nothing/Reset/Power Down. Default setting is <b>Do Nothing</b> .<br>(NOTE ) This item is configurable when FRB-2 Timer is set to Enabled.                           |
| OS Watchdog Timer       | Enable/Disable OS Watchdog Timer function.<br>Options available: Enabled/Disabled. Default setting is <b>Disabled</b> .                                                                                                    |
| OS Wtd Timer<br>Timeout | Configure OS Watchdog Timer.<br>Options available: 5 minutes/10 minutes/15 minutes/20 minutes. Default setting is <b>10</b><br><b>minutes</b> .<br>(NOTE) This item is configurable when OS Watchdog Timer is set to Enabled. |
| OS Wtd Timer<br>Policy  | Configure OS Watchdog Timer Policy.<br>Options available: Reset/Do Nothing/Power Down. Default setting is <b>Reset</b> .<br>(NOTE) This item is configurable when OS Watchdog Timer is set to Enabled.                        |
| Wait BMC Ready          | Configure time to wait BMC ready.<br>Options available: Disabled/2 minutes/4 minutes/6 minutes. Default setting is <b>2</b><br>minutes.                                                                                       |
| System Event Log        | Press [Enter] to configure advanced items.                                                                                                    |

| Parameter                         | Description                                |
|-----------------------------------|--------------------------------------------|
| View FRU<br>Information           | Press [Enter] to view the advanced items.  |
| BMC network configuration         | Press [Enter] to configure advanced items. |
| IPv6 BMC Network<br>Configuration | Press [Enter] to configure advanced items. |

### 5-6-1 System Event Log

|                                                          | Aptio Setup – AMI<br>Server I | Agmt                                                              |
|----------------------------------------------------------|-------------------------------|-------------------------------------------------------------------|
| Enabling/Disabling Options<br>SEL Components             |                               | Change this to enable or disable all features of                  |
| Erasing Settings<br>Erase SEL                            | [No]                          | System Event Logging<br>during boot.                              |
| When SEL is Full<br>Custom EFI Logging Options           | [Do Nothing]                  |                                                                   |
| Log EFI Status Codes<br>NOTE: All values changed here do |                               |                                                                   |
| effect until computer is r                               | estarted.                     | ++: Select Screen                                                 |
|                                                          |                               | †↓: Select Item<br>Enter: Select<br>+/-: Change Opt.              |
|                                                          |                               | F1: General Help<br>F3: Previous Values<br>F9: Optimized Defaults |
|                                                          |                               | F10: Save & Exit<br>ESC: Exit                                     |
|                                                          |                               |                                                                   |
| Versi                                                    | on 2.21.1279 Copyright (C)    | 2021 AMI                                                          |

| Parameter                    | Description                                                                                                    |
|------------------------------|----------------------------------------------------------------------------------------------------|
| Enabling / Disabling Options |                                                                                                    |
| SEL Components               | Change this item to enable or disable all features of System Event<br>Logging during boot.<br>Options available: Enabled/Disabled. Default setting is <b>Enabled</b> .                    |
| Erasing Settings             |                                                                                                    |
| Erasing SEL                  | Choose options for erasing SEL.<br>Options available: No/Yes, On next reset/Yes, On every reset. Default<br>setting is <b>No</b> .                                                        |
| When SEL is Full             | Choose options for reactions to a full SEL.<br>Options available: Do Nothing/Erase Immediately. Default setting is <b>Do</b><br><b>Nothing</b> .                                          |
| Custom EFI Logging Options   |                                                                                                    |
| Log EFI Status Codes         | Enable/Disable the logging of EFI Status Codes (if not already converted to legacy).<br>Options available: Disabled/Both/Error code/Progress code. Default setting is <b>Error code</b> . |

#### 5-6-2 View FRU Information

The FRU page is a simple display page for basic system ID information, as well as System product information. Items on this window are non-configurable.

|                                                                                                    | Aptio Setup – AMI<br>Server Mgmt   |                                                                                                    |
|----------------------------------------------------------------------------------------------------|------------------------------------|----------------------------------------------------------------------------------------------------|
| FRU Information<br>System Manufacturer<br>System Product Name<br>System Version<br>Board Manufacturer<br>Board Product Name<br>Board Serial Number<br>Chassis Manufacturer<br>Chassis Product Name<br>Chassis Serial Number |                                    | +: Select Screen<br>11: Select Item<br>Enter: Select<br>+/-: Change Opt.<br>F1: General Help<br>F3: Previous Values<br>F9: Optimized Defaults<br>F10: Save & Exit |
|                                                                                                    | rsion 2.21.1279 Boowright (6) 2021 | ESC: Exit                                                                                                    |

(Note) The model name will vary depends on the product you purchased.

### 5-6-3 BMC Network Configuration

| BMC network configuration    |                         | Select to configure LAN                                                                                                    |
|------------------------------|-------------------------|----------------------------------------------------------------------------------------------------|
| Lan channel 1                |                         | channel parameters<br>statically or                                                                                                    |
| Configuration Address source | [Unspecified]           | dynamically(by BIOS or                                                                                                    |
| Station IP address           | 10.1.112.62             | BMC). Unspecified option                                                                                                    |
| Subnet mask                  | 255.255.255.0           | will not modify any BMC                                                                                                    |
| Router IP address            | 10.1.112.253            | network parameters during                                                                                                    |
| Station MAC address          | 18-c0-4d-05-2e-d7       | BIOS phase                                                                                                    |
| VLAN Support                 | [Disabled]              |                                                                                                    |
|                              | k parameter values      | ++: Select Screen<br>14: Select Item<br>Enter: Select                                                                                                    |
|                              | , por cine (cir voide)  | tl: Select Item<br>Enter: Select<br>+/-: Change Opt.<br>F1: General Help                                                                                           |
|                              | , por cine (c), volados | <pre>tl: Select Item<br/>Enter: Select<br/>+/-: Change Opt.<br/>F1: General Help<br/>F3: Previous Values<br/>F9: Optimized Defaults<br/>F10: Save &amp; Exit</pre> |
|                              | , por cine (c), volades | 14: Select Item<br>Enter: Select<br>+/-: Change Opt.<br>F1: General Help<br>F3: Previous Values<br>F9: Optimized Defaults                                          |

| Parameter                                          | Description                                                                                                    |
|----------------------------------------------------|----------------------------------------------------------------------------------------------------|
| BMC network configuration                          |                                                                                                    |
| Lan Channel 1                                      |                                                                                                    |
| Configuration Address source                       | Select to configure LAN channel parameters statically or dynamically<br>(DHCP). Do nothing option will not modify any BMC network parameters<br>during BIOS phase.<br>Options available: Unspecified/Static/DynamicBmcDhcp. Default setting is<br><b>DynamicBmcDhcp</b> . |
| Station IP address                                 | Displays IP Address information.                                                                                                    |
| Subnet mask                                        | Displays Subnet Mask information.                                                                                                    |
| Router IP address                                  | Displays the Router IP Address information.                                                                                                    |
| Station MAC address                                | Displays the MAC Address information.                                                                                                    |
| Real-time synchronize BMC network parameter values | Press [Enter] to synchronize the BMC network parameter values.                                                                                                    |

### 5-6-4 IPv6 BMC Network Configuration

|                                                                                                    | Aptio Setup – AMI<br>Server Mgmt                                             |                                                                                                    |
|----------------------------------------------------------------------------------------------------|------------------------------------------------------------------------------|----------------------------------------------------------------------------------------------------|
| IPv6 BMC Network Configuration<br>IPv6 BMC Lan Oction<br>IPv6 BMC Lan Oction<br>IPv6 BMC Lan IP Address Source<br>IPv6 BMC Lan IP Address/Prefix<br>Length<br>→ [2001:C66:0:0:DEF4:ACAB:7090:65DE | [Enable]<br>[Unspecified]<br>2001:066:0:0:DEF4:ACAB:7090:<br>6508/64<br>/64] | Enable/Disable IPv6 BMC<br>LAN channel function.<br>Disable option will not<br>modify any BMC network<br>during BIOS Phase                                                      |
|                                                                                                    |                                                                              | ++: Select Screen<br>14: Select Item<br>Enter: Select<br>+/-: Change Opt.<br>F1: General Help<br>F3: Previous Values<br>F9: Optimized Defaults<br>F10: Save & Exit<br>ESC: Exit |

| Parameter                         | Description                                                                                                    |
|-----------------------------------|----------------------------------------------------------------------------------------------------|
| IPv6 BMC Network Configuration    | on                                                                                                    |
| IPv6 BMC Lan Channel 1            |                                                                                                    |
| IPv6 BMC Lan Option               | Enable/Disable IPv6 BMC LAN channel function. When this item is disabled, the system will not modify any BMC network during BIOS phase. Options available: Unspecified/Disable/Enable. Default setting is <b>Enable</b> .                 |
| IPv6 BMC Lan IP Address<br>Source | Select to configure LAN channel parameters statically or dynamically (by BIOS or BMC).<br>Options available: Unspecified/Static/Dynamic-Obtained by BMC running DHCP.<br>Default setting is <b>Dynamic-Obtained by BMC running DHCP</b> . |
| IPv6 BMC Lan IP Address/          | Check if the IPv6 BMC LAN IP address matches those displayed on the                                                                                                    |
| Prefix Length                     | screen.                                                                                                    |

# 5-7 Security Menu

The Security menu allows you to safeguard and protect the system from unauthorized use by setting up access passwords.

| Main Advanced AMD CBS                                                                                                    |                                                                                                    | etup – AMI   | Mont   | Security Rea           | t Pous & Evit                                    |
|----------------------------------------------------------------------------------------------------|----------------------------------------------------------------------------------------------------|--------------|--------|------------------------|--------------------------------------------------|
| Maill Novaliced AND CBS                                                                                                    | HND LPS ODCTON CUT                                                                                                    | ISET SELVEL  | rigint | Security 500           | L DAVE & EXIL                                    |
| Password Description                                                                                                    |                                                                                                    |              |        | Set Admin              | istrator Password                                |
| If ONLY the Administrato<br>then this only limits ac<br>only acked for when ente<br>If ONLY the User's passw<br>is a power on password a<br>boot or enter Setup. In<br>have Administrator right<br>The password length must<br>In the following range:<br>Minimum length | tess to Setup and is<br>ring Setup.<br>ord is set, then this<br>d must be entered to<br>Setup the User will<br>S.<br>be |              |        |                        |                                                  |
| Maximum length                                                                                                    | 20                                                                                                    |              |        |                        |                                                  |
| Administrator Password                                                                                                    |                                                                                                    |              |        | ++: Selec<br>11: Selec |                                                  |
| User Password                                                                                                    |                                                                                                    |              |        | Enter: Se              |                                                  |
| ▶ Secure Boot                                                                                                    |                                                                                                    |              |        | CONTRACTOR STREET      | al Help<br>ous Values<br>ized Defaults<br>& Exit |
|                                                                                                    | Version 2 21 1279 (                                                                                                    | Conuniabt (C | 1 0004 | 0.017                  |                                                  |

There are two types of passwords that you can set:

Administrator Password

Entering this password will allow the user to access and change all settings in the Setup Utility.

User Password

Entering this password will restrict a user's access to the Setup menus. To enable or disable this field, a Administrator Password must first be set. A user can only access and modify the System Time, System Date, and Set User Password fields.

| Parameter              | Description                                            |
|------------------------|--------------------------------------------------------|
| Administrator Password | Press [Enter] to configure the administrator password. |
| User Password          | Press [Enter] to configure the user password.          |
| Secure Boot            | Press [Enter] to configure advanced items.             |

#### 5-7-1 Secure Boot

|                                          | Aptio Setup – AMI              | Security                                                                                                    |
|------------------------------------------|--------------------------------|----------------------------------------------------------------------------------------------------|
| System Mode                              | Setup                          | Secure Boot feature is<br>Active if Secure Boot is                                                                                                    |
|                                          | [Disabled]<br>Not Active       | Enabled,<br>Platform Key(PK) is<br>enrolled and the System is                                                                                                    |
| Secure Boot Mode                         | [Custom]                       | in User mode.                                                                                                    |
| <ul> <li>Restore Factory Keys</li> </ul> | Logscond                       | The mode change requires                                                                                                    |
| ▶ Reset To Setup Mode                    |                                | platform reset                                                                                                    |
| ► Enter Audit Mode                       |                                | processe                                                                                                    |
| Enter house                              |                                |                                                                                                    |
| ⊦ Key Management                         |                                | ++: Select Screen<br>11: Select Item<br>Enter: Select<br>+/-: Change Opt.<br>F1: General Help<br>F3: Previous Values<br>F9: Optimized Defaults<br>F10: Save & Exit<br>ESC: Exit |
| V                                        | ersion 2.21.1279 Copyright (C) | 2021 AMI                                                                                                    |

| Parameter                          | Description                                                                                                    |  |
|------------------------------------|----------------------------------------------------------------------------------------------------|--|
| System Mode                        | Displays the system is in User mode or Setup mode.                                                                                                    |  |
| Secure Boot                        | Enables/Disables Secure Boot. The mode change requires a platform reset.<br>Options available: Disabled/Enabled. Default setting is <b>Disabled</b> .                                                                                                    |  |
| Secure Boot Mode <sup>(Note)</sup> | Secure Boot requires all the applications that are running during the<br>booting process to be pre-signed with valid digital certificates. This way,<br>the system knows all the files being loaded before Windows loads and<br>gets to the login screen have not been tampered with.<br>When set to Standard, it will automatically load the Secure Boot keys form<br>the BIOS databases.<br>When set to Custom, you can customize the Secure Boot settings and<br>manually load its keys from the BIOS database.<br>Options available: Standard/Custom. Default setting is <b>Custom</b> . |  |
| Restore Factory Keys               | Forces the system to user mode and installs factury default Secure Boot key database.                                                                                                    |  |
| Key Management                     | Press [Enter] to configure advanced items.<br>Please note that this item is configurable when Secure Boot Mode is<br>set to Custom.                                                                                                    |  |

(Note) Advanced items prompt when this item is set to Custom.

| Parameter                                  | Description                                                                                                    |
|--------------------------------------------|----------------------------------------------------------------------------------------------------|
| Parameter<br>Key Management<br>(continued) | <ul> <li>Factory Key Provision         <ul> <li>Installs factory default Secure Boot keys after the platform resets and the system is in Setup Mode.</li> <li>Options available: Disabled/Enabled. Default setting is Disabled.</li> </ul> </li> <li>Restore Factory Keys         <ul> <li>Installs factory default Secure Boot key databases. It will force the system in User Mode.</li> <li>Options available: Yes/No.</li> </ul> </li> <li>Enroll Efi Image         <ul> <li>Press [Enter] to enroll SHA256 hash of the binary into Authorized Signature Database (db).</li> </ul> </li> <li>Restore DB defaults         <ul> <li>Press [Enter] to restore DB variable to factory defaults.</li> <li>Options available: Yes/No.</li> </ul> </li> <li>Secure Boot variable         <ul> <li>Displays the current status of the variables used for secure boot.</li> </ul> </li> <li>Platform Key (PK)         <ul> <li>Displays the current status of the Platform Key (PK).</li> <li>Press [Enter] to configure a new PK.</li> <li>Options available: Set Update.</li> </ul> </li> <li>Key Exchange Keys (KEK)         <ul> <li>Displays the current status of the Key Exchange Key Database (KEK).</li> <li>Press [Enter] to configure a new KEK or load additional KEK from storage devices.</li> <li>Options available: Set Update/Append.</li> </ul> </li> <li>Authorized Signatures (DB)     <ul> <li>Displays the current status of the Authorized Signature Database.</li> <li>Press [Enter] to configure a new DB or load additional DB from storage devices.</li> <li>Options available: Set Update/Append.</li> </ul> </li> <li>Authorized Signatures (DBX)         <ul> <li>Displays the current status of the Forbidden Signature Database.</li></ul></li></ul> |
|                                            | <ul> <li>Displays the current status of the Authorized TimeStamps Database.</li> <li>Press [Enter] to configure a new DBT or load additional DBT from</li> </ul>                                                                                                    |

# 5-8 Boot Menu

The Boot menu allows you to set the drive priority during system boot-up. BIOS setup will display an error message if the legacy drive(s) specified is not bootable.

| Main Advanced AMD CBS AMD PBS O                                                                                                    | Aptio Setup – AMI<br>ption Chipset Server Mgmt                                                                                                    | Security Boot Save & Exit                                                                                                    |
|----------------------------------------------------------------------------------------------------|----------------------------------------------------------------------------------------------------|----------------------------------------------------------------------------------------------------|
| Boot Configuration<br>Setup Promot Timeout<br>Bootup NumLock State<br>Quiet Boot                                                                                                    | 2<br>[On]<br>[Enabled]                                                                                                    | Number of seconds to wait<br>for setup activation key.<br>65535(OxFFF) means<br>indefinite waiting.                                                          |
| Boot mode select<br>FIXED BOOT ORDER Priorities<br>Boot Option #1<br>Boot Option #2<br>Boot Option #3<br>Boot Option #4<br>Boot Option #5<br>• UEFI NETWORK Drive BBS Priorities<br>• UEFI Application Boot Priorities | [UEFI]<br>[Hard Disk]<br>[CD/DVD]<br>[USB Device]<br>[Network:UEFI: PXE IPv4<br>Intel(R) Network<br>18:00:40:05:38:C7]<br>[UEFI AP:UEFI: Built-in<br>EFI Shell] | <pre>++: Select Screen 11: Select Item Enter: Select +/-: Change Opt. F1: General Help F3: Previous Values F9: Optimized Defaults F10: Save &amp; Exit</pre> |
|                                                                                                    | 2 21 1279 Conurisht (C) 2021                                                                                                    | ESC: Exit                                                                                                    |

| Parameter                             | Description                                                                                                    |  |  |
|---------------------------------------|----------------------------------------------------------------------------------------------------|--|--|
| Boot Configuration                    |                                                                                                    |  |  |
| Setup Prompt Timeout                  | Number of seconds to wait for setup activation key. 65535 (0xFFFF)<br>means indefinite waiting.<br>Press the numeric keys to input the desired values.                                                                                                    |  |  |
| Bootup NumLock State                  | Enable/Disable the Bootup NumLock function.<br>Options available: On/Off. Default setting is <b>On</b> .                                                                                                    |  |  |
| Quiet Boot                            | Enable/Disable showing the logo during POST.<br>Options available: Disabled/Enabled. Default setting is <b>Enabled</b> .                                                                                                    |  |  |
| Boot mode select                      | Selects the boot mode.<br>Options available: LEGACY/UEFI. Default setting is <b>UEFI</b> .                                                                                                    |  |  |
| FIXED BOOT ORDER Priorities           |                                                                                                    |  |  |
| Boot Option #1 / #2 / #3 / #4 /<br>#5 | Press [Enter] to configure the boot priority.         By default, the server searches for boot devices in the following sequence:         1.       Hard drive.         2.       CD-COM/DVD drive.         3.       USB device.         4.       Network.         5.       UEFI. |  |  |

| Parameter                            | Description                                   |
|--------------------------------------|-----------------------------------------------|
| UEFI Network Drive BBS<br>Priorities | Press [Enter] to configure the boot priority. |
| UEFI Application Boot Priorities     | Press [Enter] to configure the boot priority. |

#### 5-8-1 UEFI NETWORK Drive BBS Priorities

The UEFI network drive BBS priorities submenu allows you to specify the boot device priority from the available UEFI network drives during system boot-up. BIOS setup will display an error message if the legacy drive(s) specified is not bootable.

|                                  | Aptio Setup - AMI                                      | Boot                                                                                                    |
|----------------------------------|--------------------------------------------------------|----------------------------------------------------------------------------------------------------|
| Boot Option #1<br>Boot Option #2 | [AMI Virtual CDROMO 1.00]<br>[AMI Virtual HDiskO 1.00] | Sets the system boot order                                                                                                    |
|                                  |                                                        | <pre>++: Select Screen 14: Select Item Enter: Select +/-: Change Opt. F1: General Help F3: Previous Values F9: Optimized Defaults F10: Save &amp; Exit ESC: Exit</pre> |
|                                  | Version 2.21.1279 Copyright (C) 2021 AM                | I B4                                                                                                    |

#### 5-8-2 UEFI Application Boot Priorities

The UEFI application boot priorities submenu allows you to specify the boot device priority from the available UEFI applications during system boot-up. BIOS setup will display an error message if the legacy drive(s) specified is not bootable.

|                | Aptio Setup – AMI                    | Boot                                                                                                    |
|----------------|--------------------------------------|----------------------------------------------------------------------------------------------------|
| Boot Option #1 | [IBA XE (X550) Slot 2100<br>v2444]   | Sets the system boot order                                                                                                    |
| Boot Option #2 | [IBA XE (X550) Slot 2101<br>v2444]   |                                                                                                    |
|                |                                      | <pre>++: Select Screen 11: Select Item Enter: Select +/-: Change Opt. F1: General Help F3: Previous Values F9: Optimized Defaults F10: Save &amp; Exit ESC: Exit</pre> |
|                | Version 2.21.1279 Copyright (C) 2021 | AMI B4                                                                                                    |

### 5-9 Save & Exit Menu

The Exit menu displays the various options to quit from the BIOS setup. Highlight any of the exit options then press [Enter].

| Aptio Setup<br>Main Advanced AMD CBS AMD PBS Option Chipset                                                                                                    |              | nt Security Boot Save & Exit                                                                                                    |
|----------------------------------------------------------------------------------------------------|--------------|----------------------------------------------------------------------------------------------------|
| Main Advanced AMD CBS AMD PBS Option Chipset<br>Save Opnions<br>Save Changes and Exit<br>Discard Changes and Exit<br>Save Changes<br>Default Options<br>Restore Defaults<br>Boot Override<br>UEFI: PXE IPV4 Intel(R) Network 18:CO:4D:05:38:C7<br>UEFI: PXE IPV4 Intel(R) Network 18:CO:4D:05:38:C8<br>UEFI: PXE IPV6 Intel(R) Network 18:CO:4D:05:38:C8<br>UEFI: PXE IPV6 Intel(R) Network 18:CO:4D:05:38:C8<br>UEFI: Built-in EFI Shell<br>Launch EFI Shell from filesystem device | Server Mgm   | <ul> <li>H Security Boot Save &amp; Exit</li> <li>Exit system setup after<br/>saving the changes.</li> <li>H+: Select Screen</li> <li>H: Select Item<br/>Enter: Select</li> <li>H-: Change Opt,<br/>FI: General Help</li> <li>F9: Optimized Defaults</li> <li>F10: Save &amp; Exit</li> <li>ESC: Exit</li> </ul> |
| Version 2.21.1279 Copyr                                                                                                    | right (C) 20 | 21 AMI 84                                                                                                    |

| Parameter                                  | Description                                                                                                    |
|--------------------------------------------|----------------------------------------------------------------------------------------------------|
| Save Options                               |                                                                                                    |
| Save Changes and Exit                      | Saves changes made and closes the BIOS setup.<br>Options available: Yes/No.                                                                                                    |
| Discard Changes and Exit                   | Discards changes made and exits the BIOS setup.<br>Options available: Yes/No.                                                                                                    |
| Save Changes                               | Save changes done so far to any of the setup options.<br>Options available: Yes/No.                                                                                                    |
| Default Options                            |                                                                                                    |
| Restore Defaults                           | Loads the default settings for all BIOS setup parameters. Setup Defaults<br>are quite demanding in terms of resources consumption. If you are using<br>low-speed memory chips or other kinds of low-performance components<br>and you choose to load these settings, the system might not function<br>properly.<br>Options available: Yes/No. |
| Boot Override                              | Press [Enter] to configure the device as the boot-up drive.                                                                                                    |
| Launch EFI Shell from<br>filesystem device | Attempts to Launch EFI Shell application (Shell.efi) from one of the available filesystem devices.                                                                                                    |

# 5-10 BIOS POST Beep code (AMI standard)

#### 5-10-1 PEI Beep Codes

| # of Beeps | Description                                                             |
|------------|-------------------------------------------------------------------------|
| 1          | Memory not Installed.                                                   |
| 1          | Memory was installed twice (InstallPeiMemory routine in PEI Core called |
|            | twice)                                                                  |
| 2          | Recovery started                                                        |
| 3          | DXEIPL was not found                                                    |
| 3          | DXE Core Firmware Volume was not found                                  |
| 4          | Recovery failed                                                         |
| 4          | S3 Resume failed                                                        |
| 7          | Reset PPI is not available                                              |

### 5-10-2 DXE Beep Codes

| # of Beeps | Description                                           |
|------------|-------------------------------------------------------|
| 1          | Invalid password                                      |
| 4          | Some of the Architectural Protocols are not available |
| 5          | No Console Output Devices are found                   |
| 5          | No Console Input Devices are found                    |
| 6          | Flash update is failed                                |
| 7          | Reset protocol is not available                       |
| 8          | Platform PCI resource requirements cannot be met      |

This page left intentionally blank